# **₩ ₩₦ ₢₡ դ₩ - Dell™ E2011H ө฿**

<u>RsmNelth-n-aND<sub>p</sub></u>  $e$ ฿ր  $K$ sn  $e$ ฿ր $\#D_e$ Pn  $-\sqrt[n]{D_{\theta}\Theta}$   $\mathbb{D}\mathbb{P}$ [‴₱₮₭](file:///C:/data/Monitors/E2011H/he/ug/appendx.htm)

# **⊣ր"ә–** – *Д*<sub>*ո*</sub>դ–ր ,– *Д*<sub>*ր*</sub>ր

.**өВӨ ₩₡**₽₦₯₡₡₦₯₡₡₦₦₼<del>©</del>‴₯₡₩₭₡₡₿₩ "₥₯<mark>₧ :₥</mark><sub></sub>

.**ր***@©***). <del>«ԿՒ</del>Կ ⊕**@*դա*ր բացական ունեն թե կարգացի թե արտահանում է «Արքա կարգացի» է «Արքա կարգացի արտահանում է արտահանում է արտահանում է արտահանում է արտահանում է արտահանում է արտահանում է արտահանում է արտահանում է արտա

**. ‒‒₩ ₦ ‒ә ₡₭₱‒ө ր₯₡ө₱ ₦ , ‒₥ ₦ "₭ ₦ ‒ ₱ә ₭₡₡฿₩ ր ր"ә :ր ր"ә**

**. ₩դ ‒₩ ր₯դ‒ր ә₦₦ ₡‒₭₡ ₦ ₪‒ ₭ ր" ₢₩₮₩Ө ₯դ₡₩ր . ‒ ‒₩ ‒₡‒₥"ր ₦₥ .Dell Inc 2010 ©**

. – ₮₡әր ₡₦₥Ө ր–₮ә Dell Inc. ₦ ӨmӨ – ₡ә ә₦₦ ₩–‴ր ₦ ₡ր₦₥ ր–฿Ө րѕЉր

<span id="page-0-0"></span>**; ‒ ‴ә ‒₭₡դ₩Ө ‒ә / ‒ ₡ Өր ‒฿ әӨ Microsoft Corporation ₦ ₨₡₩‒ ₨₡₡ ‴₮₩ ₨₡₭₩₡₮ ‒ә ₨₡₡ ‴₮₩ ₨₡₭₩₡₮ ‒ә ₨ր Windows-‒ ₠₱‒₮‒ ₡₩;Dell Inc ₦ ₨₡₡ ‴₮₩ ₨₡₭₩₡₮ ₨ր DELL ₦₩₮ր‒ Dell:ր" ₠₮ ₠Ө ₨₡ ₩ ₩ր ₨₡₡ ‴₮₩ ₨₡₭₩₡₮ Advanced Micro Devices, Inc ‒ Ө‴ր ₦ ₡ ‴₮₩ ₪₩₡₮ ә‒ր ATI-‒; ‒ ‴ә ‒₭₡դ₩ Ө"ր әӨ Intel Corporation ₦ ₨‒ ₡ ‴₮₩ ₪₩₡₮ ә‒ր Intel**

**ENERGY STAR ₰ ‒ ‒₩₥;րӨ₡Ө₮ր ₭өր₦ ₡ә ₡ ₩әր ‒₭₥‒₮ր ₦ ₨‒ ₡ ‴₮₩ ₪₩₡₮ ә‒ր ENERGY STAR**

**ր@ Kap NOO @NERGY STAR-@ "KրNO <sub>2</sub>1K-0 գ1\$ + 4400 դnO & Dell, Inc** 

.ր₩฿₯ ր₦ ₦ ₠ ₱ ₨₡₩‒ ր ₨₡₭₩₡₮ր ‒ә ₨₡ ‴₮₩ր ₨₡₭₩₡₮ր ₦₯ ‒₦₯Ө ₦ ₪₡₡₭₯ ‒ә ր₭₯₠ ₦₥₩ ր₭฿‒‴ ₯₭₩ . ₭₡ә ₦դ .₨ր₦ ₨₡ ฿‒₩₦ ‒ә ₨ ‒₦₯Ө₦ ‒₭₯‒₠ ‒ Ө‴₦ ₮‴₡₡ ր₦ ₡դ₥ ր" ₢₩₮₩Ө ₯₡₱‒ր₦ ₨₡₡‒ ₯ ₨₡ ‴ә ₨₡₩‒ ₨₡₭₩₡₮‒ ₨₡ ‴₮₩ ₨₡₭₩₡₮

 **.E2011Ht, E2011Hc ₨өդ**

**A00 ₡ә₩ 2010 ₡₭‒₡**

#### <u> Mich <del>A</del>nk n-min</u>

**OBn-n-**<br><del>Фр</del>п-п-ә<br>ееф - ™ Е2011Н — т-⊊ өв

- n"@n num 0
- **B-₩n-K-m** ●
- 50-Rs#sN" (-n#'
	- **eBn GPW**
- "NORTH THAT O
- LCD <del>diDRS/ATTS/P 17/6 AS/4 M</del>
	- ns-""#-*C*"Kn ●

# <span id="page-1-1"></span>n"@nnm-

<u>.Dell Rs*I), s -\*B</u> ,-[N=t/n Θ(#/m7"Rsa .Rs(#G(#/mnN=t/naN=G)#san- .GM=neRs(#G+B-MmnRs(#G)#/mN=mnRs/}./}{#GM=me+Bp1

.₩₡-₮₩-₿ÐӨ R*SIL₩IL-₮₩ RSIL-₠Ø*₩₽-∂-₭-₥₿₩₽₩<sub>₽</sub>I₡µ₡ ₪₡₭₴₦₪₥₡₡*. <del>dBN PBI</del>Z#NU@IL-RSI@HK-@IP-*oRgRS*IMHL-*₩PRSI@#<sub>`</sub>₽D<sub>P</sub>D

.րKզn-ә-րN0,դ-\00,դ-M0,24Rs@AM@2Mpn ըKզn G@HAHO n*0@HA*D, //əր|M0),}#Rs0,@haqN+@hn **։րՕ<sub>բ</sub>ր** *©* 

<span id="page-1-0"></span>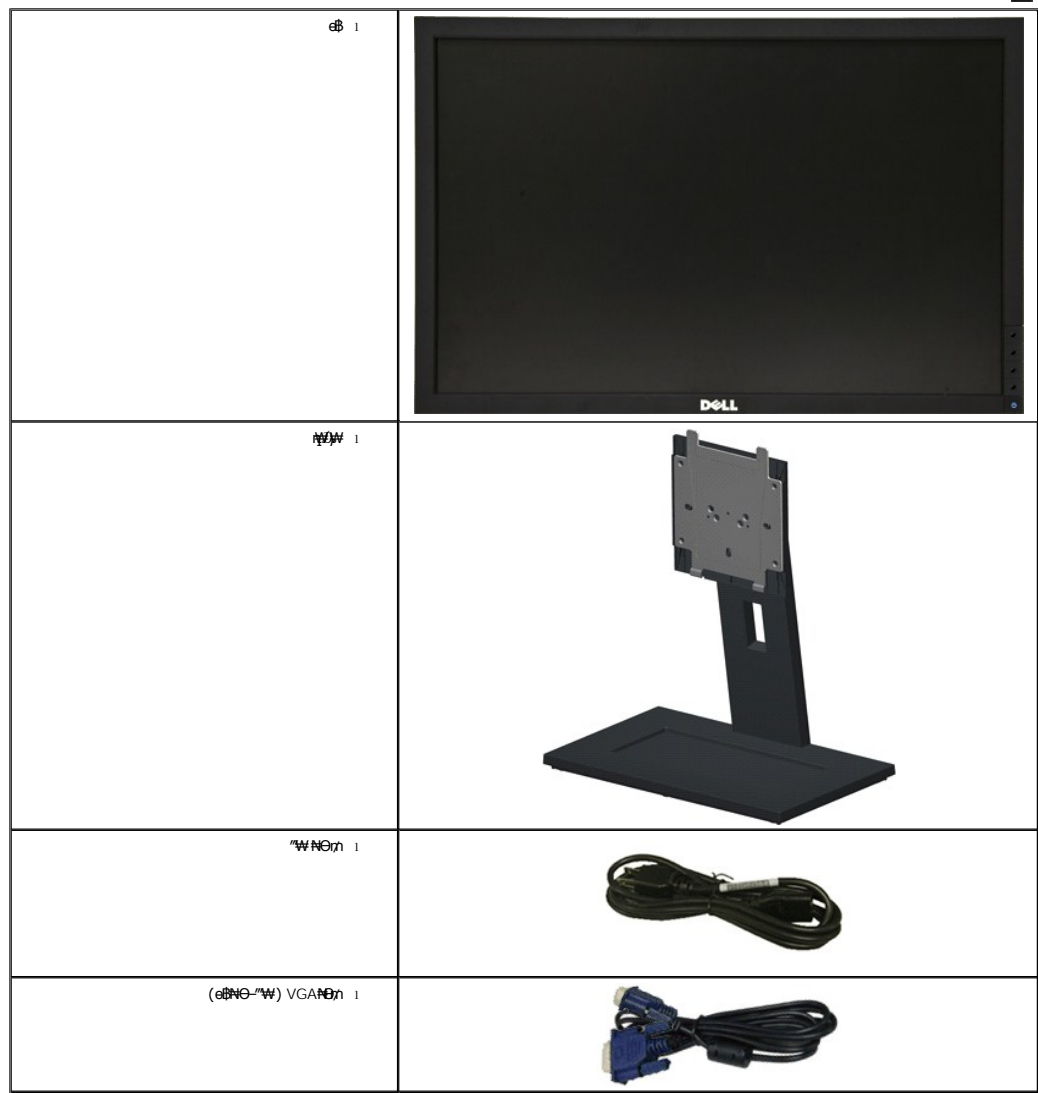

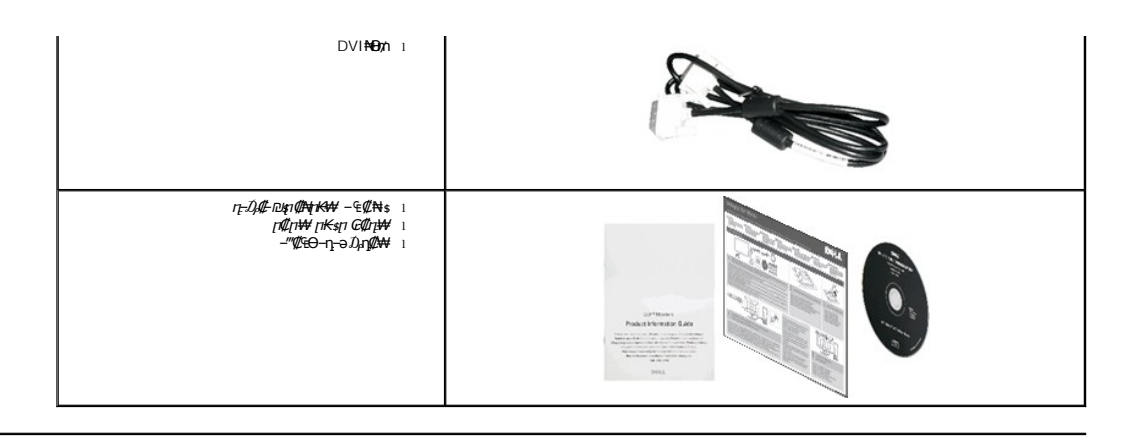

# <span id="page-2-0"></span> **฿‒₩ր ‒₭‒₥**

: ‒₦₦‒₥ ө฿ր ‒₭‒₥ .ր₦₡₯₱ ր฿₡ ₠₩ ₨₯ TFT LCD ө‒฿ **E2011H** ‴‒₠ ր ө฿₦

- . <del>. ₡ ₥ ₩₭ ₡₿ ₦ "OaNW CPWO</del> m*t\l{H*¤lm/-,1600x900 **ր₡₿-₦-". (**₪-₮₥₦<del>₥</del>₥₦₭) ('=₭₡› 20)₩" 50.80 ₦ ₡–₦ө nө–฿ ‴₠
	- .ր₡₠ր ‒₡‒ ₱ә ■
	- .₨₡₡₩ѳ **』**Ө₥ -<del>K-PN</del> (VESA (Video Electronics Standards Association ₡₩ә—₩"₩100 **』**Ө₥ ₡" ₱– ₰₦₭ ҧ₩₯₩
		- .₥₯₩Ө **₥₡₩**Ө₡<del>₭-₩</del> ,"₦₯₱₥₭₥"₦-₥₡ ■
		- .₢₮₩₥₦₥₡₿"₡₩₡<del>₠</del>₱<del>₼</del>₣₥₦<sub>₿</sub>₥₽₦ (OSD)₢₮₩ ₠₡₱₪*─₡₥*
		- .**฿₩ դ**-₯₡-(ICM) ₨₡₯Ө฿₩<del></del>෫ฦ ≡Ө-ѕ,(INF) ₪ <del>ฎ NgKW</del> ≡Ө-ѕ ₨₯ ෦₭₥-- դ-₯₡-₠₡₦ѕ
			- .Energy Star ₪ ₩ә‒ Energy Saver ₭‒₥
				- .ր‴₠Өә ₦₡₯₭ ≡₡ ‴ ■
				- ₨₡₮₥₭₦<del>₥</del>₡₩₩
			- .<sub></sub>ր<del>К ₩</del>η –m₡ə ₦₯ ŗ₡₩ ₢– ₦₡ө ₮‴₡₦ Ө‴ Ө‴–-гӨ–ө₮"₡₩ ӨѸ҅<del>№</del>+т₡п
				- EPEAT Silver ө‒ ₡դ
					- "‒‴₩ ₪ө‒₦ր ■
				- .դӨ₦Ө ₦₭ә₱Ө ₡₱₮₥ ₦‒₠₭ ₡ ‒‴ә ր ‒ә ‒ ₪₮ ә ₦‒₠₭ ₡₥‒₥" ■
				- .ө฿ր *₡ŋ₡*:₦₯₥₿₭<u></u>ŋ ₥₡₢₭ә₥₦₴₩ә ₪₩"Ө ѳ₡₿₩ ₥₡₢₭ә դ₩
					- .(ө฿₦ ₰ ‒฿₩ր ‒₠₡₦ Ө) ₱ ‒฿₩ PowerNap ₭₥‒ ■

<span id="page-2-1"></span> **‒ Ө‒ ₨₡ ₦‴ ₡‒ր₡"**

*@Nrs* 

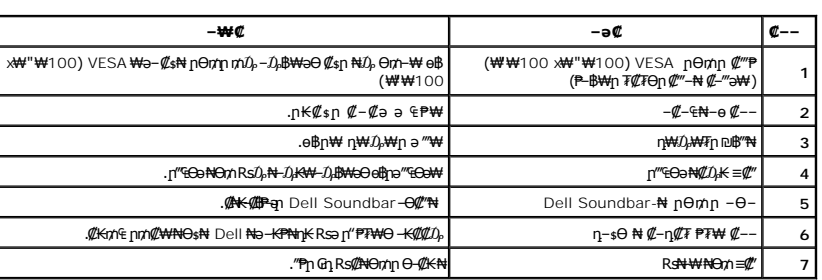

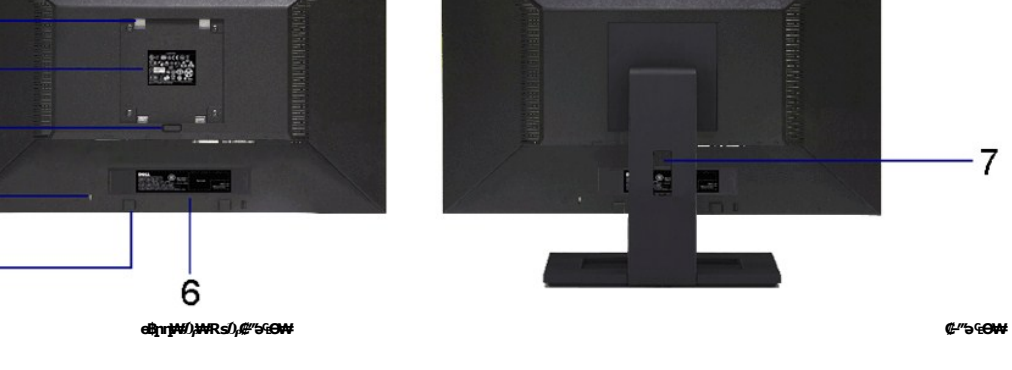

# **₡ ‒‴ә ₠Ө₩**

 $-7$ 

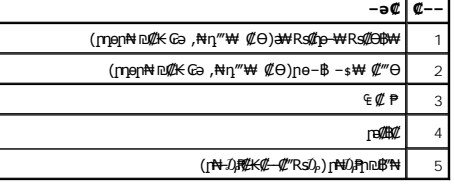

 $\blacksquare$ 

 $\blacksquare$ 

 $\blacksquare$ 

 $\blacksquare$ 

 $\ddot{\circ}$ 

DELL

 $1 -$ 

 $2 -$ 

 $3-$ 

 $\overline{4}$ 

 $5-$ 

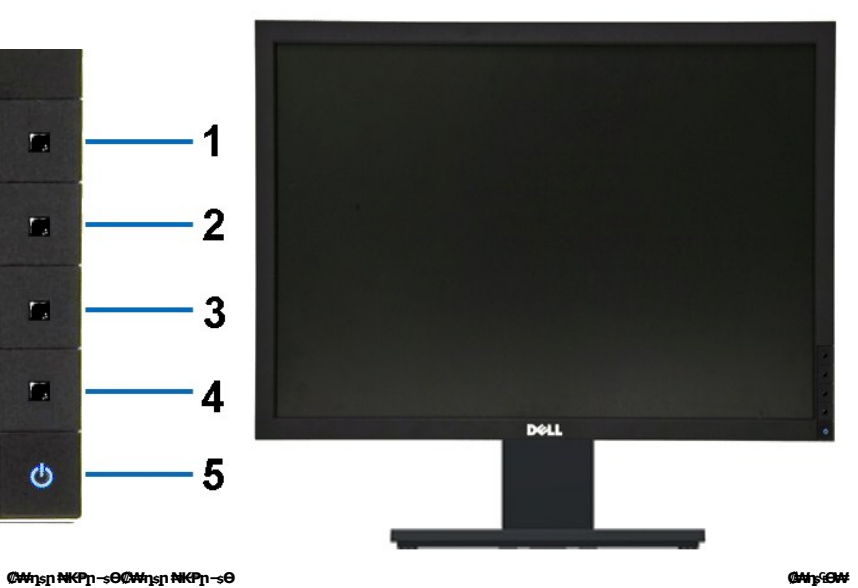

DELL

# **п**В 94

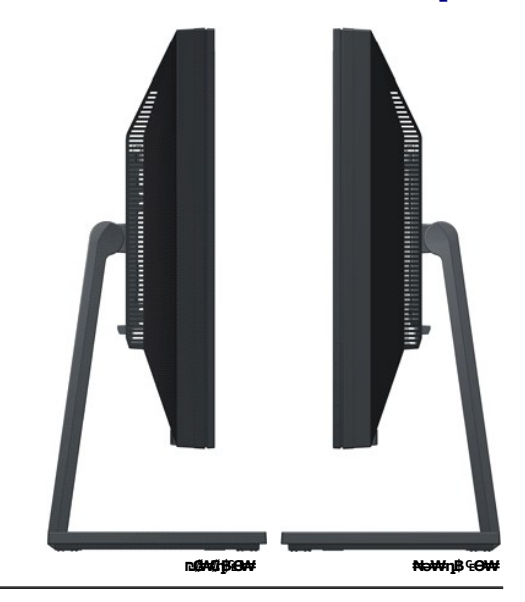

# **₪‒ ‴ ₠Ө₩**

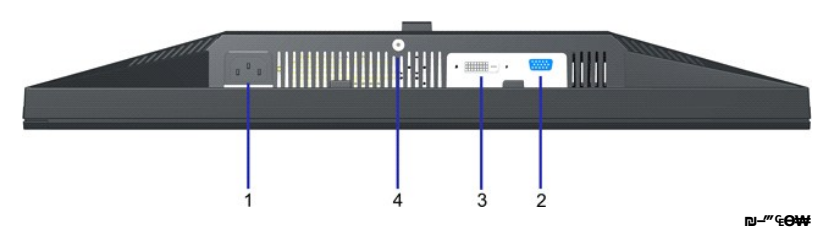

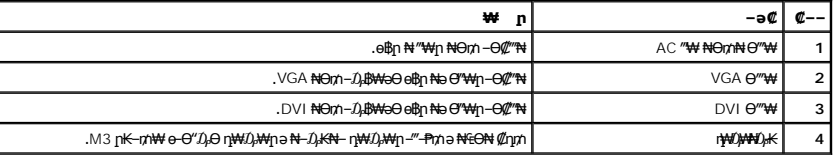

# <span id="page-4-0"></span>**өвр Ф₩**

# **‴–**₠ ө฿ ₠₱₩

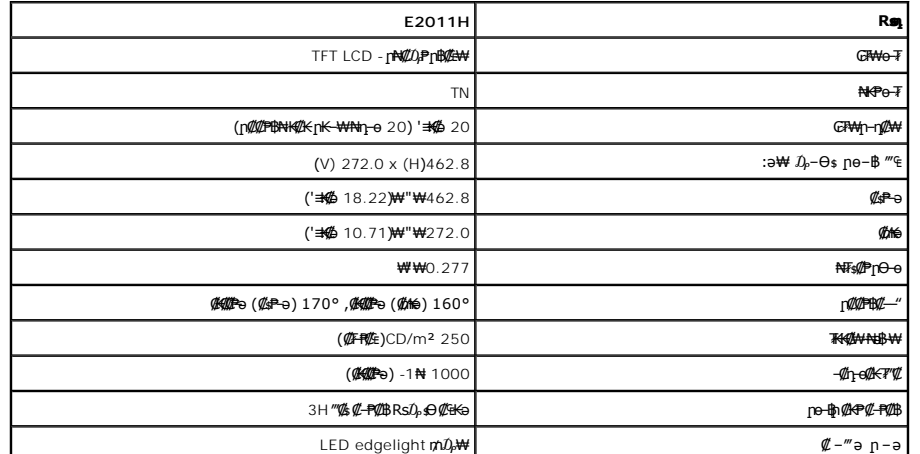

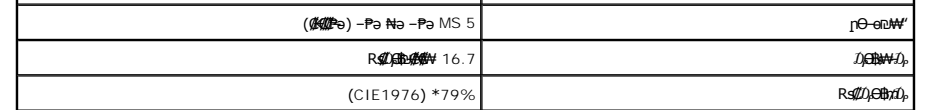

.CIE1931 (68%) -**-CIE1976 (79%) <sub>በ</sub>s#p@q#Ks#4}₮₮-Ө#** E2011H **₦ (@F#@q)R#@A<del>\$NN</del>u\#\*** 

# **ր₡฿‒₦‒" ₠ ₱₩**

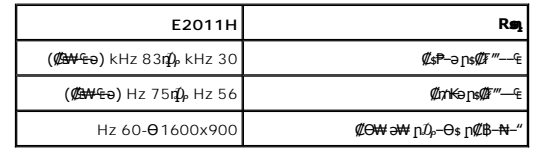

# ₨<mark>₡₥₩ <sub>₩</sub> ₽₽₩</mark>

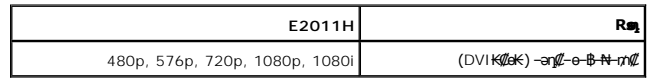

# **а# Rs@p-₩ pe-B@ӨB₩**

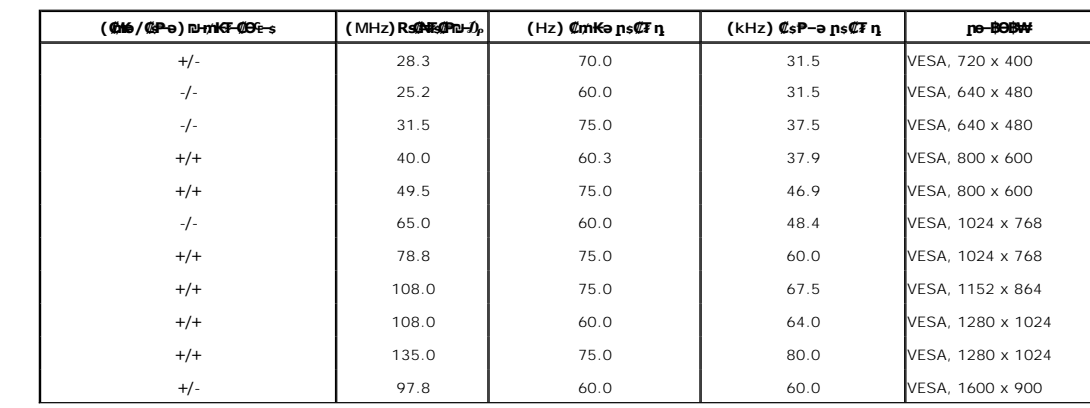

### **₡₦₩' ₠₱₩**

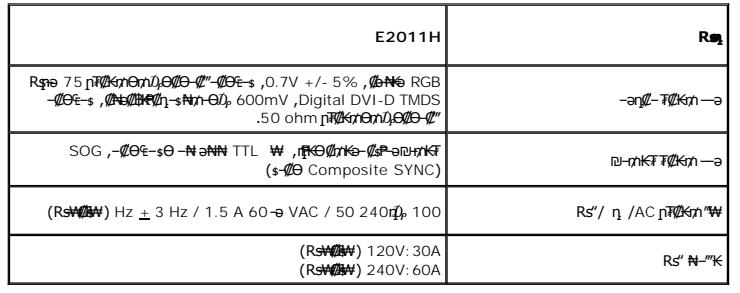

# **‒₡"₡₱ ‒₭‒₥**

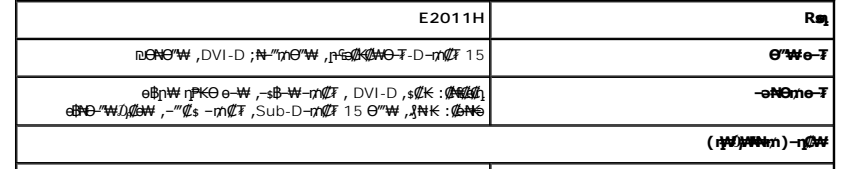

<span id="page-6-0"></span>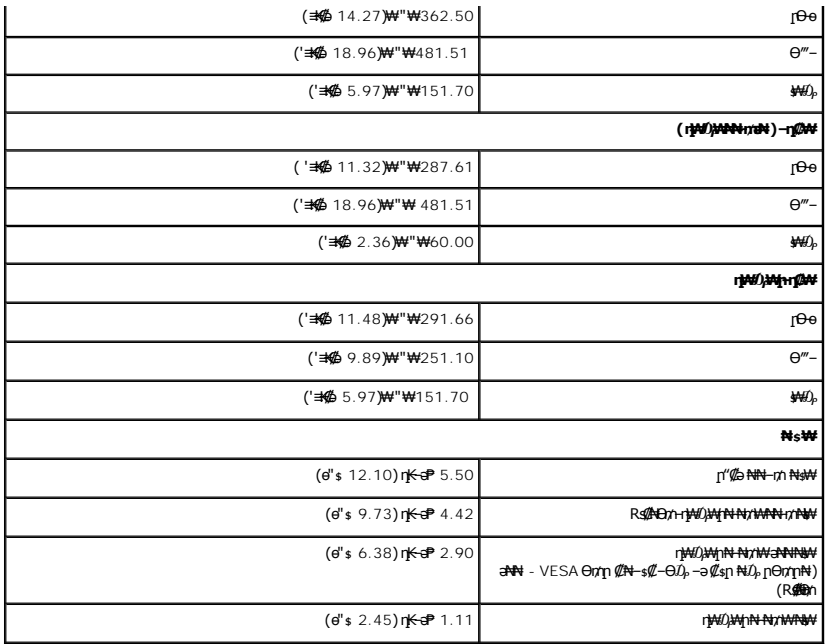

### **րӨ₡Ө₮ ‒₭‒₥**

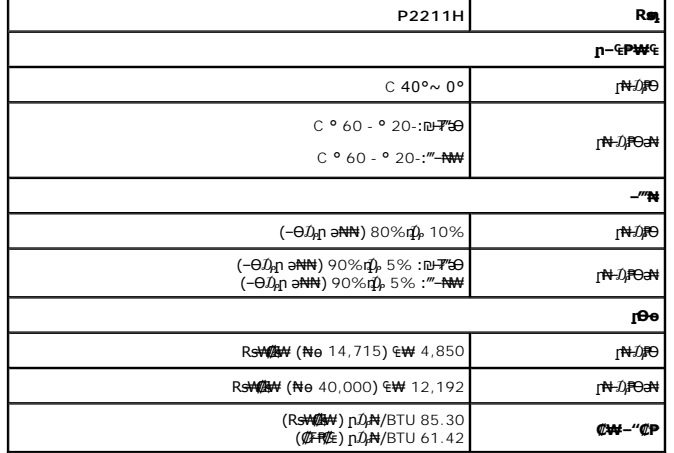

# \$₽₽**η ሰው** ΝΗ **η ΦΚΦΘΒΨ**

╒*ая өп <del>₩И ӨЛУ</del>Ж №53 –езЯ М</del>ЧО АЗУ<sup>үт</sup> б– Ө-түйп <del>№1-га ЖУС ДИЗД МД И МД"ДӨс-</del>¶ш б–3-<del>№30 «ДМИЗ ДЖ - ДЖУ ДУК - ДУ - Э № №1% ДЖА</del> - ДУ - Э № №1% <del>ДУК - ДУ №</del> 50 №1% - ДУ № 50 №1% - ДУ № 4 №1% - ДУ № 50 № № 1 № 50 № № № 1* 

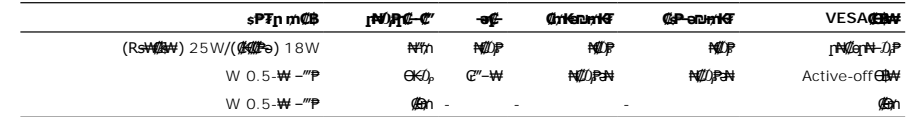

:րәӨր ր₯դ‒րր ₯₡₱‒ ,(Active-off) ₡‒Ө₥-₦₡₯₱ Ө฿₩Ө ‒ր ₦₥ ‒ ₱₥ ≡‴₦₭ ә₥ .₦₡ө ր₦‒₯₱ Ө฿₩Ө դ ₱ ₩ ₢₮₩ր ₦₯ րө‒฿ ր

#### Dell E2011H

#### **MESSAGE**

There is no signal coming from your computer.

Press any key on the keyboard or mouse to wake it up.

To change to another input source press the monitor button again.

(WWW)

ቅሎው*ያል,*ໂ.o=የም<sub>™</sub> ዓል, የአንስ ቀል, ለአቀ<sub>ብ</sub> በአል <sub>የ</sub>ኩም በዓለመ የተወሰጠው የተወሰጠው የመረገ-ቀጠ, *ቀላሉ,ໂ*.o ቀለም በዓለም እንደ ተወሰጠው ነው ነው በመልክ ራስ የተወሰጠው ነው እንደ በተወሰጠው ነው እንደ በእስል በተወሰጠው ነው እንደ እንደ እንስ ቀል እንደ ነው እንስ ተወሰጠው ነው እንስ ተወሰጠው ነው እንስ ተወሰጠው

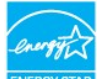

<mark>GY ՏTAR</mark> ENERGY STAR<sup>®</sup> ₪չ#\Rടә– ր" ө฿ ։**ր/<sub>ք</sub>ր** *©* 

.๏฿<u>ฦ₩ ₦₩ ″</u>ฦ ₦Ө₥ *ѕ ᠊₡₭ ₡ŋ₡ ₦₯ ѕ₡–*Ө₥ Ө฿₩Ө ѕ₱₮ฦฦ*₥₡*₿ә *₡*₩ѳ₦ ₦₠Ө₦ ₪₡₭ \*

### **₨₡₡₱₡₥₡₱**

#### **VGA Ө‴₩**

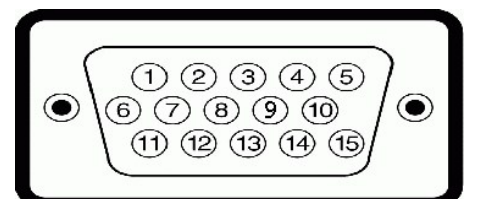

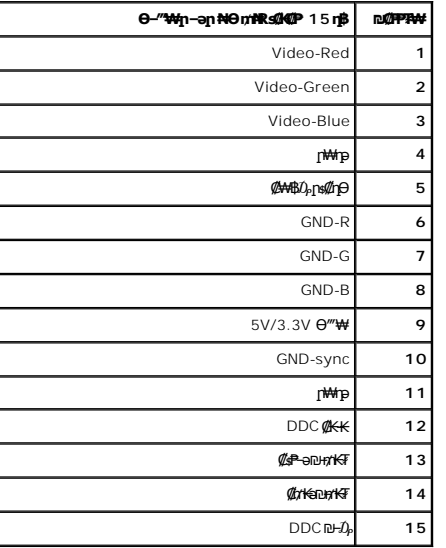

#### **DVI Ө‴₩**

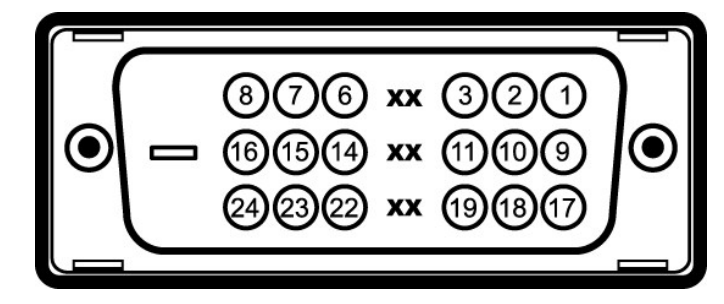

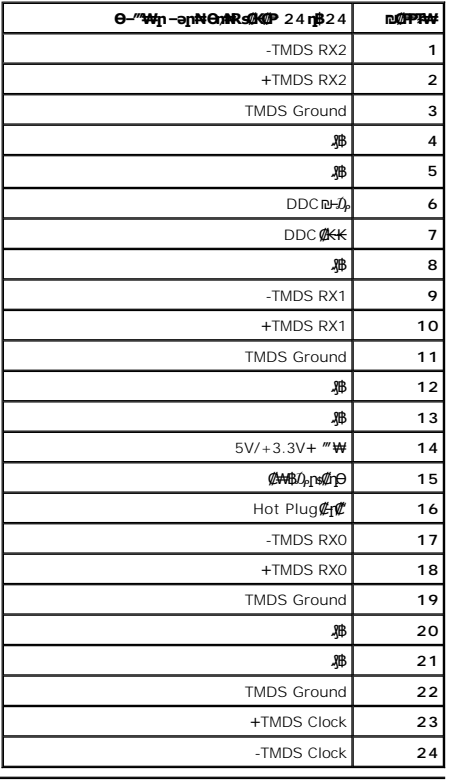

### <span id="page-8-0"></span>**"₦₯₱ր ₮₭₥ր" ₦‒₥₡**

DDC (Display Data **@H-s-₠-₱⊖-\#**@EDD (Extended Display Identification Data @K-Kə G"\\#\@H"\#\@h"\#\@h"\#\p"\#o-mU}\# \m\@ebine bu@kin\\mm<br>http:phen edin ksing Data Came In Brood K- -none - "ON Nim- ;@\#+-@-a Dibio objink .ө฿ր

#### LCD **<b>BBORS @NE\$@P-nY@>@K@N#**

<del>\_0K</del>@pl+n-aJFK0pQlaR+.ne+B<del>WpN4</del>-mQnNdp-a-mQanNdpRsQQQPWRSKQaRqn-NNqRqQPRqMqPqMqMqRyQHeMACKQQR%QHeMQQDQRNADP,LCDeBN=BQQnQPHB<br>support.dell.com :0-m0DellNpmQPNeHyQhaHeMe,Dell&nnp4+aHe,Dell&AMqQqFRSQPRFSQPR

<span id="page-8-2"></span>**ր** s<sup>-</sup> "'\* – ₡" ₭ր

### <span id="page-8-1"></span>**ө฿ր ₡‒ ₡₭**

**.ө฿ր ә ր ₭ ₡₭₱₦  [‒‴₡₠Өր ‒ә ‒ր₦](file:///C:/data/Monitors/E2011H/he/ug/appendx.htm#Safety%20Information) ₨ә րӨ ₦₯₱‒ ә :ր ր"ә**

. **₡** ৯ <del>0 ₦₩</del> ″ր ₯ \$₩ - ₦ ″′₩ր ₦Θm ə sK, dqt **@4/¥0/4/₩ :- ₡**ր ″

:ө฿Ө ₦‒₱₡₠₦ ‒ә ₡‒ ₡₭₦ ,ր"₡ әր₩ րә฿‒ր₦ րәӨր ր₩₡ Ө ‒ә ‒ր₦ ₨ә րӨ ₦‒₯₱₦ ≡₦₩‒₩

₡‒ ₡₭ ₡ ₩‒‴Ө ,ր₡₭‒₩әӨ ,₦₦դ₩Ө ,₪₡"₭ӨӨ ₩ ր₦ ₪₡ә .₡₠₠₮ ₡₠₭әր ₡‒₱₡฿₦ ր₩₡ә ₩ ր₮₡₩ Ө ‒ә ₨₡₥₮₩ ₡‒ ₡₭₦ դ‴‒₡₩ ₡₦₠₩Ө ₩ ր ,₪ ₡₭ ₨ә .₨₡₩Ө ր₡₡ ₭‒ ր₥ ₡₦₠₩ ‒₦ Ө₠ ր ,₡₠₠₮ ₡₠₭әր ₢₮₩ր ₡‒ ₡₭₦ l .₮‒‴դ ₡‒‒әӨ ‒ә ₨₡ ‴‒ .ө฿ր ₦₯ ₪Ө₭Ө₦ ₡‒₱₡฿ ₨₡ ₡ә ₩ ‒₦₦ր ₨₡ ₩‒‴ր ,ө‒₮ ₦₥₩ ₡‒ ₡₭ ₡ ₩‒‴Ө ‒₩₡ ₩ ₯₭₩₡ր . ‒₱‒ ր‴₦ ₡₦₠₩ "₯Ө ө฿ր ә ր ₭ l . ₡₦₠₩ "₯Ө ր ‒ә Өө₭ ,ө฿ր ә ₱ ₥ ր₭Ө₦ ր ӨәӨ ₭‴Өր ₨ә l

- -
- 
- .₨₡ ₡րӨ ₨₡₯Ө฿ ₨₯ ₡ ₥₩Ө ә₩ ₨₡₭Ө₦ ր ₡‴ ₡₭₩₡₮ ‒₡ ‒₡₦₯ ₯₡₱‒ր₦ ₨₡₦‒₦₯‒ ₠ ₡ր₦ ₦‒₥₡ ₨₡ր₥ ₨₡₯Ө฿ ₨₯ ₡ ₥₩ .ө฿Ө ‒ ₡ր"Ө ₦₱₠ l . ‒₩₡ Ө ‒₭₡ә ₥ ө฿ր ә րӨ₥‒ ₡₩₭₡դ ₢₮₩ ₩‒ Ө ₩ ր ,₢₦ ө฿Ө ‒₡Ө րր‒Өөր ր₭‒₩ ր ‒₥₡ә ₦₯ ‒₩ ₦ ₡դ₥ l

#### <u> <mark>שו״ם א</mark>ח% ה-תושו</u>

### **‴₱₮₭**

 **₩ ₩₦ ₢₡ դ₩ -Dell™ E2011H ө฿**

- <u>–‴₡₠Ө –ә–п</u> ●
- <u>₭₦₯ ₮₭₯₥</u> (ŋӨ№ Ө"п ә) FCC ₡<del></del>ӨӨ№ ©
	- DELL [₨₯ ₡฿₡](#page-9-3)

# <span id="page-9-1"></span> **‒‴₡₠Ө ‒ә ‒ր :ր ր"ә**

<span id="page-9-0"></span>**. @knW+knT#\-o/--@NW"-KnTFN,^NWTM\pP@"NRS-eNN+NU)<sub>P</sub>D"n+U)AB-K@-BpNaRsK@aRs@Nq1KO-a-Wq10,Rs@sO0-WWZ:pp"a\_\_<mark>/\</mark>** 

. ฿‒₩ր ₢₡ դ₩Ө ₪₡₡₯ , ‒‴₡₠Ө ‒ә ‒ր ₦Ө ₦

# <span id="page-9-2"></span> **‒₭ ₦₯ ₰₮‒₭ ₯դ₡₩‒ (դӨ₦Ө Ө"ր ә) FCC ₡Өө₦ ր ₯ր**

www.dell.com\regulatory\_compliance <del>Ο -m Ο - KsN - ₯₩</del>₡n ₦₯ әѲ - <del>Ks</del> ₦₯ ₰₮-₭ ₯₥₡₩- FCC ₡Ѳѳ₦ ₥<sub></sub>ฦ

### <span id="page-9-3"></span>**DELL ₨₯ ₡฿₡**

**. WWW-DELL-800(800-999-3355) ә‒ր Ө"ր әӨ ‒‴‒ ₦ ‒Ө₯ ₪‒₱₦₠ր ₱₮₩**

.Dell **₦₨₡<del>Ŀ₩</del>℩℮₦₠**Ө-ә₪Ҽ"**ḥ₦**₯ ,ր"**₡**₼₰᠊₿₩ฦ₮₱~₠⋂₦₯ ,ր₡₥ր ₡₭–Ө‴Ө \$₡₿₡₦ ₨₡₠₱µ әә₦ ₦₥– ,₠₭₠₭₡₴₦ ~Ө₡″ ₢ Ө ₪₡ә ₨ә **:ր0**ֈ**Ი** 

 **ր₥₡₩ ₦ , ‒ ₡₥₩₦ ₯ө‒₭Ө Dell ₨₯ ₡฿₡₦ .₢ ‒"әӨ ₨₡₭₡₩" ‒₡ր₡ ә₦ ₨₡₩₡₡‒₮₩ ₨₡ ‒ ₡ ₪₥ ₡₡‒ , ฿‒₩₦‒ ≡ ә₦ ₨ә րӨ ր₭ ₩ ‒₭₡₩"ր .₪‒₱₦₠Ө‒ ₠₭ ₠₭₡әӨ ր₥₡₩ ₦‒ ‒ ₡ ₪ ₩₦ ‒₡‒ ₱ә ₱₮₩ ր₯₡฿₩ Dell : –‴–sN –@N –ә @Km**Գ

. support.dell.com Ө‒ ₥Ө Ө **.1**

- .₰դր ₡ ‴ Ө ‒"ә / ≡ ә ‴Ө ‴ ₱₭ր ₠₡ ₱ Ө ә฿₩₭ ր ә ₨րӨ ‒"әր ‒ә ≡ әր ә ₪₡₡฿ **.2**
	- .₰դր ₦ ₦ә₩ դ฿Ө ‒฿ ≡‴₦ **.3**
	- .₢₡₥ ฿₦ ₨₡ә ₩ր ր₥₡₩ ր ‒ ₡ Ө ‒ә ‒ ₡ Ө ‴Ө **.4**
		- . Dell ₨₯ ₡฿₡₦ ր‴‒₭ ₢ դ ‴Ө **.5**

[₪₥‒ ր ₰դ₦ ր "‴Ө](file:///C:/data/Monitors/E2011H/he/index.htm)

# **PowerNap ₭ րӨ ր "₯**

- :−әӨр –ә–ր₦ RsәրӨ ₦₯₱ ,PowerNap ₦ ‴₦฿–₩ ր₭ѕր₦

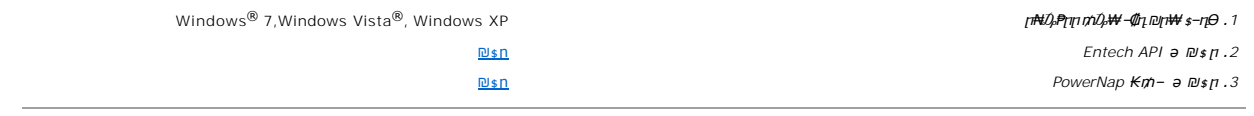

<u> <mark>שווא ח-ממש</mark></u>

 ${\color{red}\mathtt{R}}$ sm₦ e฿n ₭sn **Dell™ E2011H ө฿**

# ₠₭₠₭₡**₴₦ ŗ₡** ₦₯Ө ӛ₡₭ ™ ₦**℩** Ө º₩ –ә ₡₭″₦– ™₦℩ Ө ″₩ ₨₥ Ө ₨ә

<span id="page-11-0"></span>.₨₥₦ ₡₱ өր ₮₡₠ ₥ր ‒Ө₯ ₪‒ ‴әր ₡₱ өր ₪ րր ₦ր₭₩ ә ‒դ₡ ‒ր‒ ₨₥₦ ‒ ₡ ր ₡‒‒ ә ‒դ₡₦ ր ,**http://support.dell.com** ә₦ ‒₮₭₥₡ր .1

.**1600x900** -₦ ө฿ր ₡₡฿‒₦‒" ә ₡դөր₦ Ө‒ ‒₮₭ ,₨₡₡₱ ө ₨₡₭ րր ₭ ր ₡ ‴ә .2

.‒" ր₡฿‒₦‒" Ө ₢‒₩ ₡ ₡₱ ө ₪ ր ‒դ‒ә ₦₯ Ө₦ ₡դ₥ ₦դ ₨₯ ‒ ฿ ә₭ә ,1600x900 -₦ ր₡฿‒₦‒" ր ә ₡դөր₦ ₨₡₦‒₥₡ ₨₥₡ә ₨ә **:ր ₯ր** 

<u> <mark>שו״ם א</mark>ח% ה-תושו</u>

**Rsm₦ e₿n Ksn Dell™ E2011H ө฿**

# <span id="page-12-0"></span><sup>™</sup>₦n฿<del>-₩</del> Rs<del>K</del>@ ₡₱ ₮₡₠₥ –ә ә₡₭ Ө"₩ , ₡₭"₦- Ө"₩ Rsm-Ө Rsә

:Windows XP-Ө

- .**₨₡₭₡₡₱ә₩** ‒ ₡₦ ր‒ րդ‒Ө₯ր ₪‴₦‒ Ө ₪₡₩₡ Ө₥₯ ₦₯ ‒฿‴₦ .1
	- .(Settings) **‒ դөր ₡‒‒ Ө** ‒ ‴Ө .2
		- . **₨դ ₩** ‒ ‴Ө .3
- .<br>('դորի NVIDIA, ATI, Intel**, ՖԽԵւրիկ) Ջ**դր Nelon<mark>- ₡NA</mark> մի sNe‴Ө –anչ ₩ ₡1Pon ₪ snր Nepw snPT ə –ր". 4
- .( [http://www.NVIDIA.com](http://www.nvidia.com/) <del>-</del>ә [http://www.ATI.com](http://www.ati.com/) ,**э₩эг₦) ₡₭**₥₯₥ ₪ <sub>₽</sub>₥₧₩ ә ₡₱ә₥ ₮₡₠₥ ₦ ѕ₱₮₥₴Ө –₱‴ ә₭ә .5
	- .**1600x900** -₦ ๏฿<u>ฦ*₡₡*฿–₦–"ә*₡*ฦ๏ฦ₦ Ѳ– –₮₭ ,₨₡₡₱ѹ ₨₡₭<sub>\$</sub>ฦฦ</sub> ₦ౄ₭₩ ₭<sub>\$</sub>ฦ ₡"ә .6</u>
		- :Windows® 7-ә Windows Vista®-Ө
	- .**( ₡ ₡ә ր₩ә ր) Personalization** ‒ ₱әӨ ‴Ө‒ րդ‒Ө₯ր ₪‴₦‒ Ө ₡₭₩₡ ր฿₡‴₦ ≡‴₦ .1
		- .**(րө‒฿ ‒ դөր ր₭ ) Change Display Settings** ≡‴₦ .2
			- . **‒₩դ ₩ ‒ դөր** ≡‴₦ .3
	- .('պո-NVIDIA, ATI, Intel**, شبوط, إبراه الله الله φ-φ+վ**), գրի ₩ (φ-φ+) «φ+φ+) «φ+φ+φ+» φ-φ+φ+φ+φ+
- .( [http://www.NVIDIA.com](http://www.nvidia.com/) ‒ә [http://www.ATI.com](http://www.ati.com/) ,ә₩ө‒դ₦) ₡₭₥դ₯ր ₪ րր ₦ր₭₩ ә ₡₱ өր ₮₡₠ ₥ր ₦ ₱₮ր әӨ ‒ ₱‴ ә₭ә .5
	- .**1600x900** -₦ ө฿ր ₡₡฿‒₦‒" ә ₡դөր₦ Ө‒ ‒₮₭ ,₨₡₡₱ өր ₨₡₭ րր ₦ր₭₩ ₭ ր ₡ ‴ә .6

1600x900 **₦ <u>n</u>@฿-₦-"Θ ₢-₩₡ @₱** ₮₡₠₥ ₡₥ –₦\$ –ə Rsm₦ Ө"₩n ₪฿₡ Rs₯ \$ –฿ ə₭ə ,1600x900 -₦<del>』@₩</del> ₦<del>1</del>₠₡<del>₥</del>₨₰₯₧₷ :**µ₯** 

<u> <mark>שו״ם א</mark>ח% ה-תושו</u>

<u> <mark>שווא ח-ממש</mark></u>

### **ө฿ր ₭ ր ₩ ₩₦ ₢₡ դ₩ -Dell™ E2011H ө฿**

- 
- -
- <u>₡₩nsn ₦₭₱n -s00 -₩₡</u><br>(<u>OSD) **₢₮₩**n ₠₡₱0 -₩₡<br>PowerNap ₭₥<br>(n₡‴Ө) Dell Soundbar-Ө -₩₡<br>n<sup>or</sup>®v<sup>e</sup>m®<del>bsK-PO -₩</del>₡</u>
	-

# <span id="page-13-1"></span>**₡₩դ ր ₦₭₱Ө ‒₩₡ ր**

<span id="page-13-0"></span>.₡–₭₡₡₥₢<del>₧</del>₰₭₡₡₱<del>₩</del>₥₨₡₡₱₦₦₧₷₡₥₰₻₡₡₡ (OSD) ₢₮₩ ₠₡₱ ,¬S0n ₪––₡₥₦ –₦₦₥ ₨₡₭₿‴₦Ө ₩₥ .el฿–₩µ₥<del>₭</del>-₩µ ₡₭₡₡₱₴₩*₦ ₻──₥₦ ₡₥ ₢*₿₧₡₦₧₥ ₦<sup>₩</sup>₯₶%₧₡₺™₦

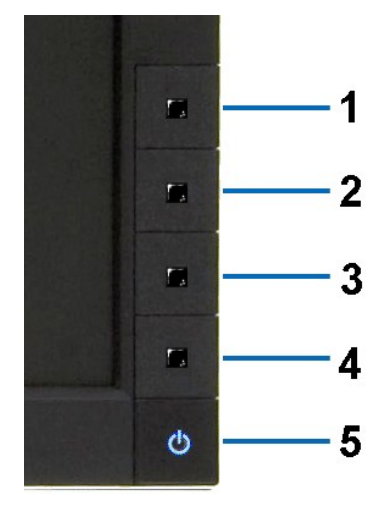

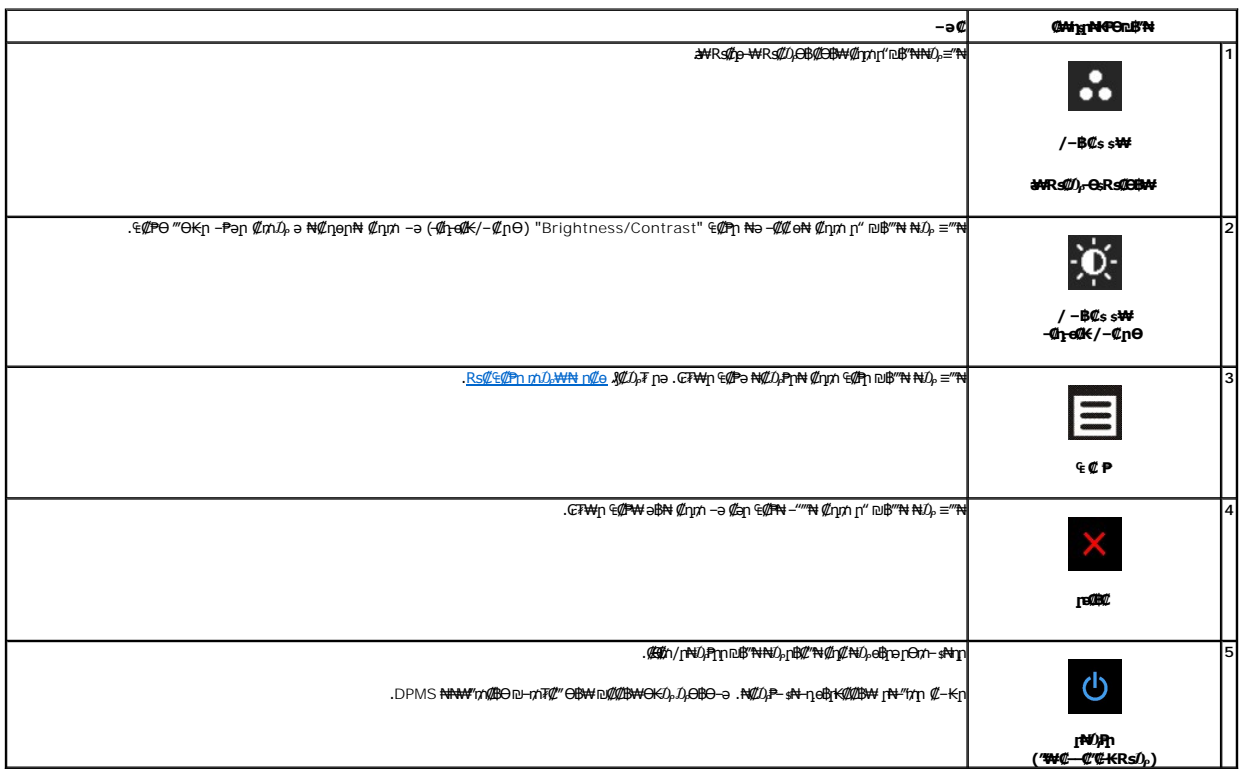

# <span id="page-14-0"></span>(OSD) eBO E@PO -\*\*\*@n

### <span id="page-14-1"></span>mD<sub>P</sub>WIn CECPN nCo

<span id="page-14-2"></span>**₠₡**₱₥₯₣₥<del></del>₣₼₥₣₯₠₣₼₼₼₼₼₼₷₱₨<br>**△***₩₩₩₩₩₩₩₩₩***₩** 

. Øan €ØPn ə oØ\$nN Ønnn-GT440 RsØ€ØPn nh0<sub>r</sub>44 ə ‴-PN Ønn '∈ Ø P'n\$PNn40<sub>r</sub>-\$PN = 1.

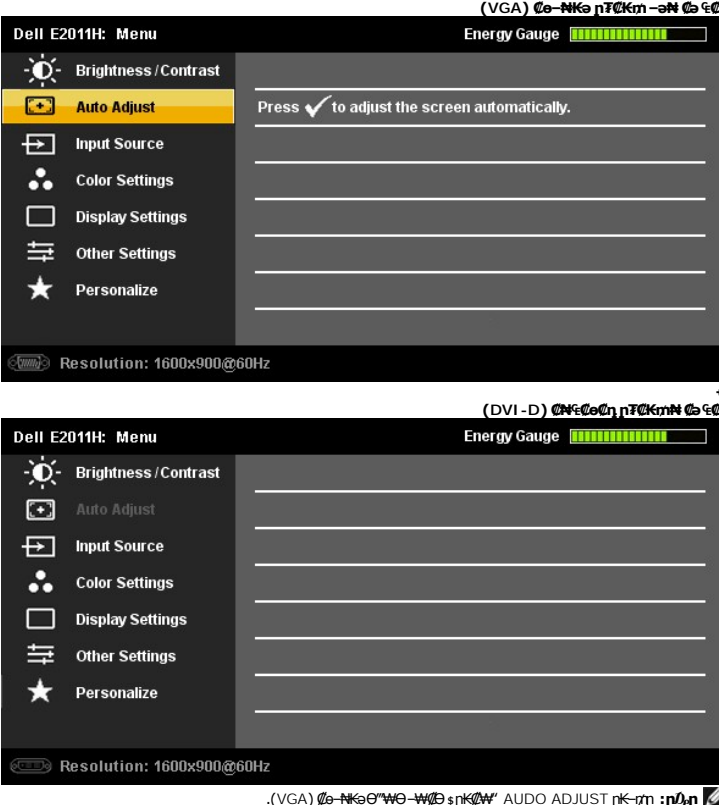

- .9 ₩₩<sub>Ţ</sub>₩₩₩₩Ţ₽₽<del>Ϙ</del>ͺͶϦϷ₩ϓϧϘϦϦϻϘϴϤϿϯͲϸϒϯϸϤϷͻϯϸϘϓͶͽϓϓϧϔϓϧϓϓϧϓϧϘϯϴϸϓϧϘϯϘϸϘϯϦϷϘϯϦϘϧϯϦϷͶϦϯϘϯϘϸϘϯϯϸϘϯϦϴϧϘϧϘϧϘϧϘϧϘϧϘϧϘ<br>.3 ₩≒৻ϢϯͶϯϣϦϹ<mark>ϯϓ</mark>ϓϧϨϘϧϘϓϧϙϔϸ*ͶϯϨϦϢͷʹϝϥϹϢϯϢͰʹϯϻͰϯϻϧ* 
	- -
	-
	- $\begin{picture}(150,10) \put(0,0){\vector(0,-1){10}} \put(0,0){\vector(0,-1){10}} \put(0,0){\vector(0,-1){10}} \put(0,0){\vector(0,-1){10}} \put(0,0){\vector(0,-1){10}} \put(0,0){\vector(0,-1){10}} \put(0,0){\vector(0,-1){10}} \put(0,0){\vector(0,-1){10}} \put(0,0){\vector(0,-1){10}} \put(0,0){\vector(0,-1){10}} \put(0,0){\vector(0,-1){10}} \put(0,0){\vector(0,-1){10}} \put(0$

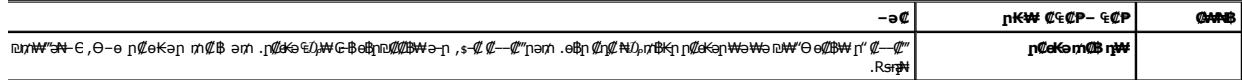

<span id="page-15-0"></span>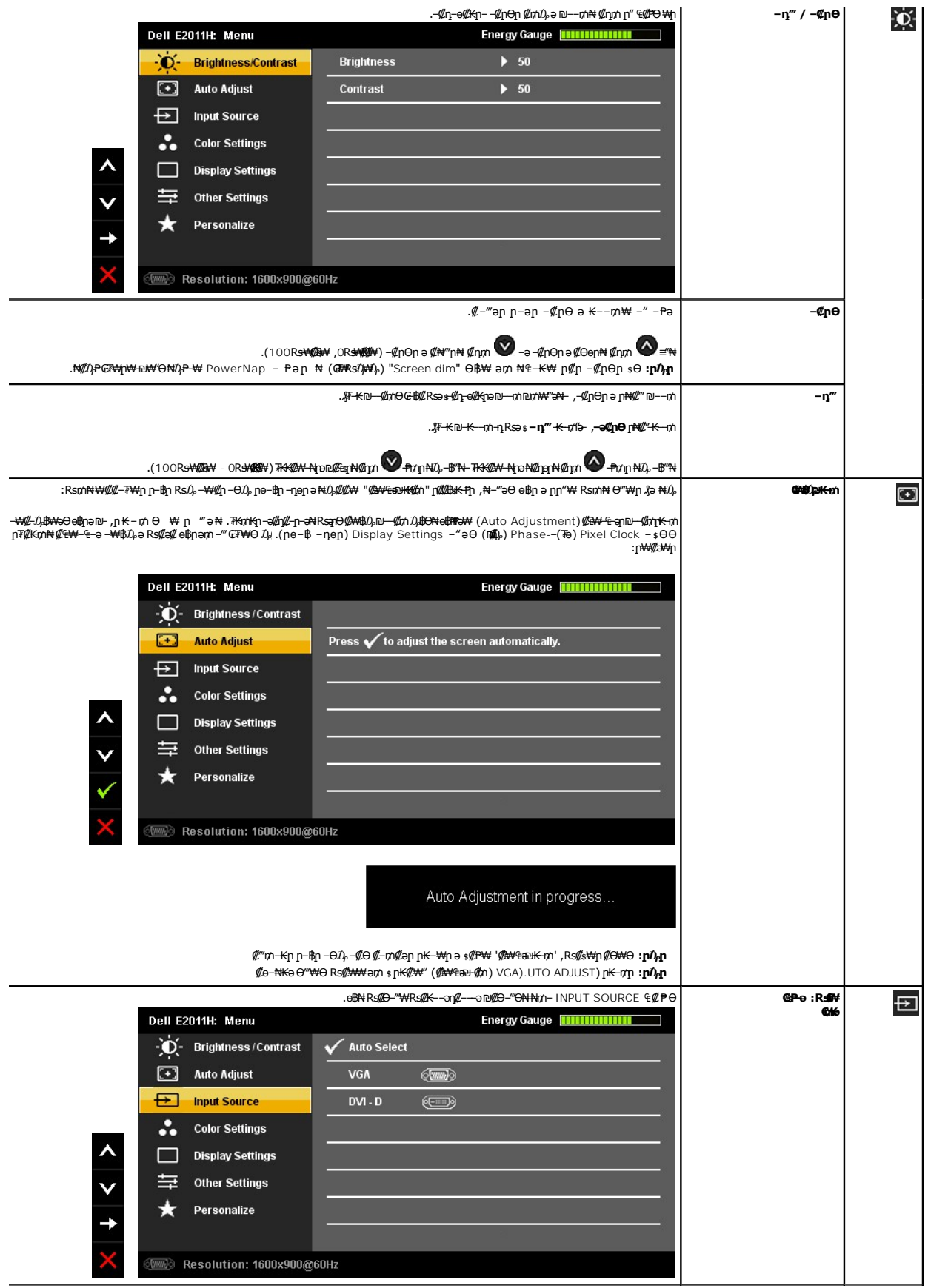

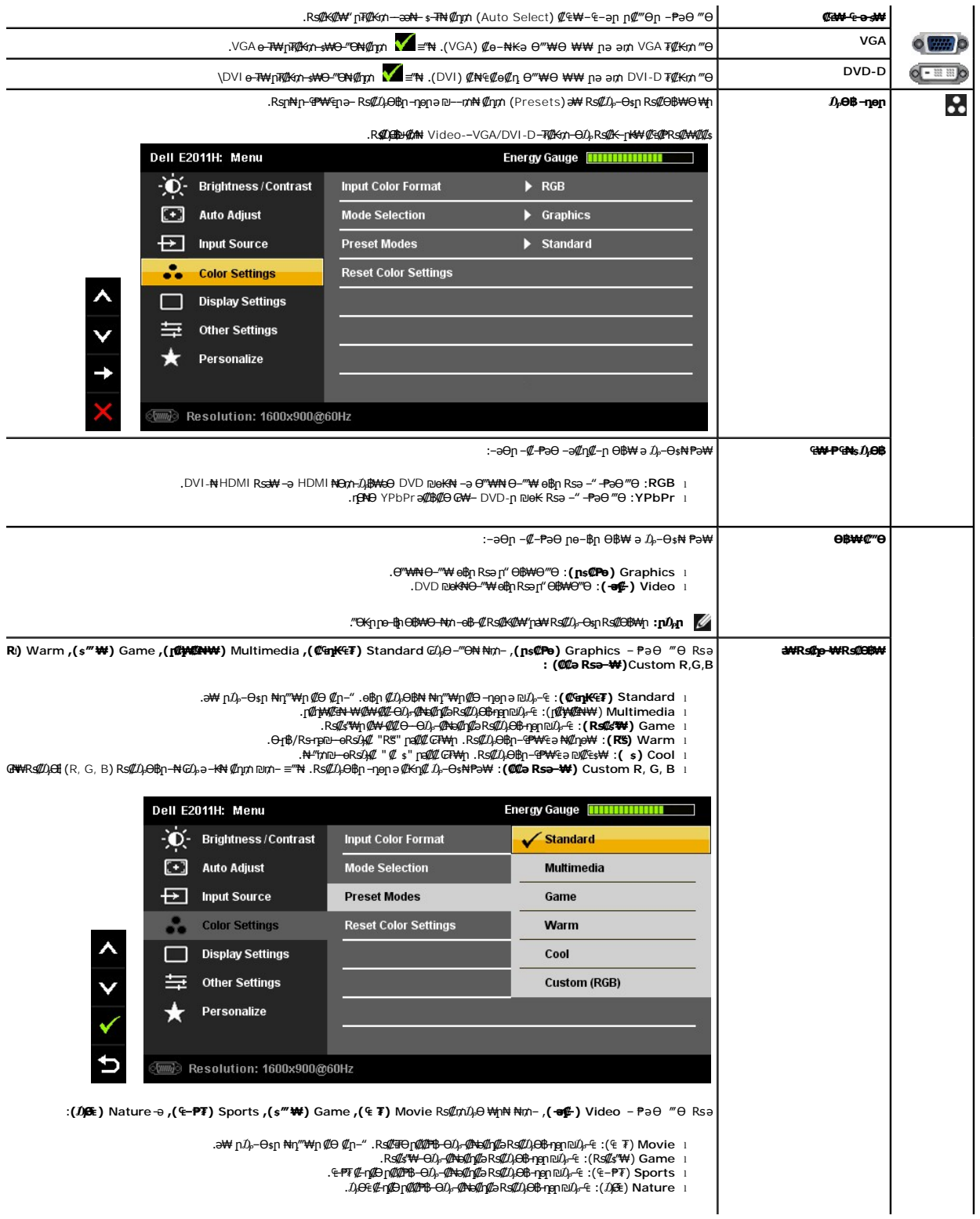

- e <del>P</del>₮ ₡-η₡Ðϝ₡₡₱₿-Θ₯*-₡₦₻₡ℶ₨₡₯*₿₽<sub>₽</sub>₧₪₯-₠ :(₠-₱₮) Sports l<br>D<sub>o</sub>Ge¢-η₡₿ϝ₡₡₱₿-Θ₯-₡₦₻₡₡₯₿₨₡₯₿₽₽₽₯₠₤:(₯₠) Nature l
	-

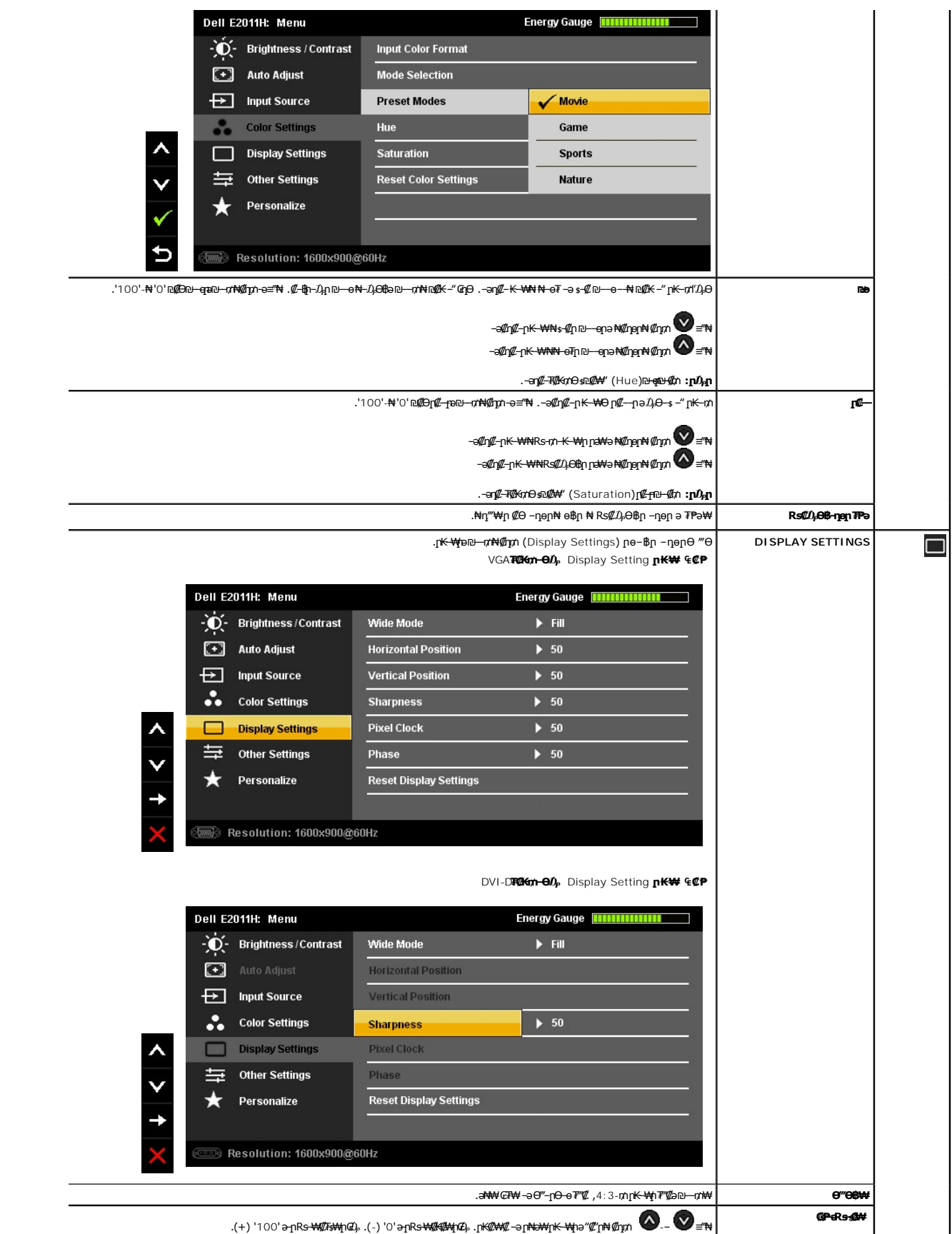

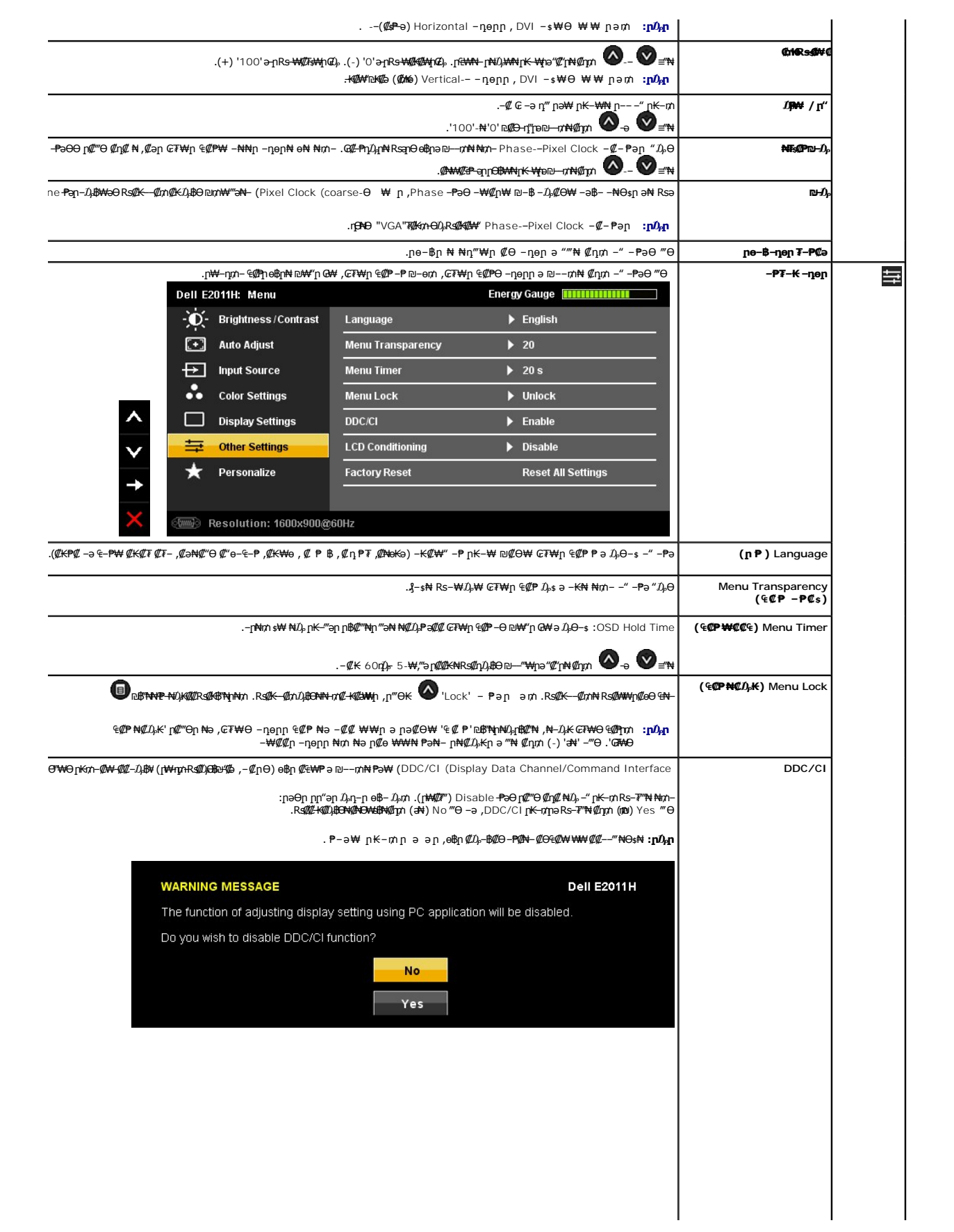

<u> <mark>שווא ח-ממש</mark></u>

**Rsm₦ e₿n Ksn Dell™ E2011H ө฿**

# **(₨‒₩₡₮ ₩) 1600x900-₥ ր₡฿‒₦‒" ր դөր₦ ‒Ө‒ ‴ ‒ә ‒ր**

<span id="page-23-0"></span>‒₭‒₦‴ ր₦₯₱ր ‒₥ ₯₩Ө ‒₩₡ ր ₪₩"Ө ₡Ө₠₡₩ րө‒฿ ₦ ® :₨₡әӨր ₨₡դ₯฿ր ₯‒฿₡Ө ₡դ₡ ₦₯ ₨₡₦₮ ₡₱ **1600x900**-₦ ө฿ր ₡₡฿‒₦‒" ә ‒ ₡դөր ,₠₱‒₮‒ ₡₡₩ ₦

:Windows XP-Ө

- .**₨₡₭₡₡₱ә₩** ‒ ₡₦ ր‒ րդ‒Ө₯ր ₪‴₦‒ Ө ₪₡₩₡ Ө₥₯ ₦₯ ‒฿‴₦ .1
	- .(Settings) **‒ դөր** ₡‒‒ Ө ‒ ‴Ө .2
- .**1600x900 ₦ә ө฿**ր*₡₡*฿<del>−₦ "</del>ә *¬ৠ*Өր– ,₦<del>ɔ₩</del>Θ₥₯ѕ"‴ր– ր฿₡"₦*₡℩*₡*₦₯* լж₡*₩₡ լ*℩""լոլ ₦⊌₮ә –"₡"ր .3

#### .**OK** ₦₯ ₪฿‴₦ .4

:Windows® 7-ә Windows Vista®-Ө

- .**( ₡ ₡ә ր₩ә ր) Personalization** ‒ ₱әӨ ‴Ө‒ րդ‒Ө₯ր ₪‴₦‒ Ө ₡₭₩₡ ր฿₡‴₦ ≡‴₦ .1
	- .**(րө‒฿ ‒ դөր ր₭ ) Change Display Settings** ≡‴₦ .2
- .**1600x900** ₦ә ө฿ր ₡₡฿‒₦‒" ә ‒ә₡Өր‒ ,₦ә₩ Ө₥₯ "‴ր‒ ր฿₡‴₦ ₡դ₡ ₦₯ ր₭₡₩₡ ր""րր ₦ө ₮ ә ‒"₡"ր .3

.**OK** ₦₯ ₪฿‴₦ .4

**₡₦₦**₡₱<sub>᠂</sub>₨₡₦₦₭₨ –Ө Ө‴₦{∩₥}₦ ә ә₦{∩{" ә ₨₡₴Өn ₨₡₡″n ₪₡Ө nѕӨӨ -‴Ө .₨₥₦₨₡**₡**₳₥₦₰₧₨₥₡₦₰₡₥₥₡ ,**₡₾₦₡₱**=๗₯**₡**₱₦ ₭₡₺ 1600x900sRs : ₱ ‒฿₩ր ր₥ դրր

**[.₠₭ ₠₭₡ә₦ ր ₡ө ₦₯Ө ә ₡₭ ™₦դ Ө ‴₩ ‒ә ₡₭‴₦‒ ™₦դ Ө ‴₩ ₨₥ ‒ Ө ₨ә](file:///C:/data/Monitors/E2011H/he/ug/internet.htm) :1**

**[.™₦դ ฿‒ ₩ ₨₭₡ә ₡₱ ө ₮₡₠ ₥ ‒ә ә ₡₭ Ө ‴₩ ,₡₭‴₦‒ Ө ‴₩ ₨₥ ‒ Ө ₨ә](file:///C:/data/Monitors/E2011H/he/ug/non-dell.htm) :2**

# **Dell™ E2011H еВ**

#### **[₩ ₩₦ ₢₡ դ₩](file:///C:/data/Monitors/E2011H/he/ug/index.htm)**

**(₨‒₩₡₮ ₩) 1600x900-[₥ ր₡฿‒₦‒" ր դөր₦ ‒Ө‒ ‴ ‒ә ‒ր](file:///C:/data/Monitors/E2011H/he/ug/optimal.htm)**

### **. ₩դ ‒₩ ր₯դ‒ր ә₦₦ ₡‒₭₡ ₦ ₪‒ ₭ ր" ₢₩₮₩Ө ₯դ₡₩ր . ‒ ‒₩ ‒₡‒₥"ր ₦₥ .Dell Inc 2010 ©**

. – ₮₡әր ₡₦₥Ө ր–₮ә Dell Inc. ₦ Өm,Ө –₡ә ә₦₦ ₩–‴ր ₦ ₡ր₦₥ ր–฿Ө րѕЉր

<span id="page-24-0"></span>**; ‒ ‴ә ‒₭₡դ₩Ө ‒ә / ‒ ₡ Өր ‒฿ әӨ Microsoft Corporation ₦ ₨₡₩‒ ₨₡₡ ‴₮₩ ₨₡₭₩₡₮ ‒ә ₨₡₡ ‴₮₩ ₨₡₭₩₡₮ ‒ә ₨ր Windows-‒ ₠₱‒₮‒ ₡₩;Dell Inc ₦ ₨₡₡ ‴₮₩ ₨₡₭₩₡₮ ₨ր DELL ₦₩₮ր‒ Dell:ր" ₠₮ ₠Ө ₨₡ ₩ ₩ր ₨₡₡ ‴₮₩ ₨₡₭₩₡₮ Advanced Micro Devices, Inc ‒ Ө‴ր ₦ ₡ ‴₮₩ ₪₩₡₮ ә‒ր ATI-‒; ‒ ‴ә ‒₭₡դ₩ Ө"ր әӨ Intel Corporation ₦ ₨‒ ₡ ‴₮₩ ₪₩₡₮ ә‒ր Intel**

**ENERGY STAR ₰ ‒ ‒₩₥;րӨ₡Ө₮ր ₭өր₦ ₡ә ₡ ₩әր ‒₭₥‒₮ր ₦ ₨‒ ₡ ‴₮₩ ₪₩₡₮ ә‒ր ENERGY STAR ր₡ө ₭әր ‒₦₡₯₡₦ ENERGY STAR ‒₡‴₭ր ₦₯ ր₭‒₯ ր" ฿‒₩ ₡₥ ր₯Ө Dell, Inc**

.ր₩฿₯ ր₦ ₦ ₠ ₱ ₨₡₩‒ ր ₨₡₭₩₡₮ր ‒ә ₨₡ ‴₮₩ր ₨₡₭₩₡₮ր ₦₯ ‒₦₯Ө ₦ ₪₡₡₭₯ ‒ә ր₭₯₠ ₦₥₩ ր₭฿‒‴ ₯₭₩ . ₭₡ә ₦դ .₨ր₦ ₨₡ ฿‒₩₦ ‒ә ₨ ‒₦₯Ө₦ ‒₭₯‒₠ ‒ Ө‴₦ ₮‴₡₡ ր₦ ₡դ₥ ր" ₢₩₮₩Ө ₯₡₱‒ր₦ ₨₡₡‒ ₯ ₨₡ ‴ә ₨₡₩‒ ₨₡₭₩₡₮‒ ₨₡ ‴₮₩ ₨₡₭₩₡₮

 **.E2011Ht, E2011Hc ₨өդ**

**A00 ₡ә₩ 2010 ₡₭‒₡**

#### <u> <mark>שווא ח-ממש</mark></u>

# **ө฿ր ₭ ր**

 **₩ ₩₦ ₢₡ դ₩ -Dell™ E2011H ө฿**

- η₩<u>の₩η θ₡</u>"
- $e^{i\theta n \Theta \ell^m}$   $\bullet$
- **R**stNement O
- (<sup>@</sup><del>K<sup>@B</sup>a</del>) [Soundbar](#page-26-1) –Ө<sup>2</sup>″
	- <mark>դ₩₯₩ր ₮ր</mark>
	- <u>(₡₭₡₱ә) ₡ sn ₦₯ n₭sn</u> ●

# <span id="page-25-1"></span>**դ₩₯₩ր ‒Ө₡‴**

- .**๏**฿ր₩ ѕҜ₩ә-րո*ք),@*₩ դ₩₯₩ր :**րք<sub>բ</sub>ր**
- <span id="page-25-0"></span>.ր₭<del>զ</del>ր-ә-ր₦₯ դ-₩₯₦ ₨₡₩₡₴₩րๅ₭զՠ ₢₡₩Ѳ*₪₡₡₯ ,"*әn₩₯₩₨₯₡₥₡₥ **:ր₯**

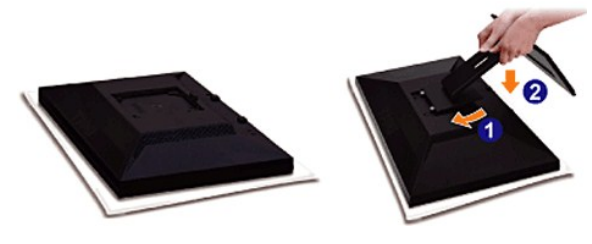

:ө฿ր դ₩₯₩ ‒Ө₡‴₦

- 
- .ө฿ր ә ‒₡₦₯ ‴₭ր‒ ₡‒₮₡₥ր ә ₮ր 1. .դ₩₯₩ր ₦ ₪‒₡₦₯ր ₦‴Ө ‒₠₡₦Өր ₡ ₦ ө฿ր ӨөӨ ր₡‴₭րր ₡฿₡ ‴ ә ₨ә ր 2. .ր ₡ ₭Ө ‒₩‒ ₩₦ ₦₯₭₡₡ դ₯ դ₩₯₩ր ₦₯ ≡‴₦ 3.
	-

# <span id="page-25-2"></span>**ө฿ր ‒Ө₡‴**

. <del>\_‴</del>₡₠<u>Өn –ә–n₦</u> RsanӨ ₦₯₱– әѕ ,ր" *₩₯*₮Ѳ ₡µ₦₥ ր₦–₯₱ ₯₿Ѳ₦ ₦₡"₡₭₱₦ **:րn "ә<u>/</u>\** 

–ә–ր# RsanӨ ₦ $D$ , Р– –әӨп –₦– $D$ , Рп ә  $D$ , ВӨ , Ө‴₩п ₦ә ө฿п ә Ө‴# ₡ли

- 
- . ₡ ր₩ ₡₦₩ ‴ր ₦Ө₥ր ә ₭₦‒ Ө ‴₩ր ә ₦₡₦₥ ‒ө₮₦ 1. ₨₡ Ө‒‴₩ ₨ր ₨ә ₨₡₦Ө₥ր ₡₭ Ө ₩ ր .Ө ‴₩ր ‒ ‒әӨ ₨₡ Ө‴₩ր ₡₭ Ө ₩ ₦ә .Ө ‴₩ր ӨөӨ ր₩₡ә ₩ր ‒әդ₡‒ր ә₡฿₡ ₦ә (₡ө‒₦₭ә VGA) ₦‒‴₥ր ‒ә (₡₦₠₡ө₡դ DVI-D) ₪Ө₦ր Ө‴₩ր ₨₯ ₦Ө₥ր ә Ө‴ 2. ₨₡₩₡ә ₩ ₢₮₩ ₡₮₡₠ ₥ ₨₯ ₨₡₭‒ ₨₡Ө ‴₩ ₡₭ ₦

#### **₪Ө₦ DVI ₦Ө₥ ‒Ө₡‴**

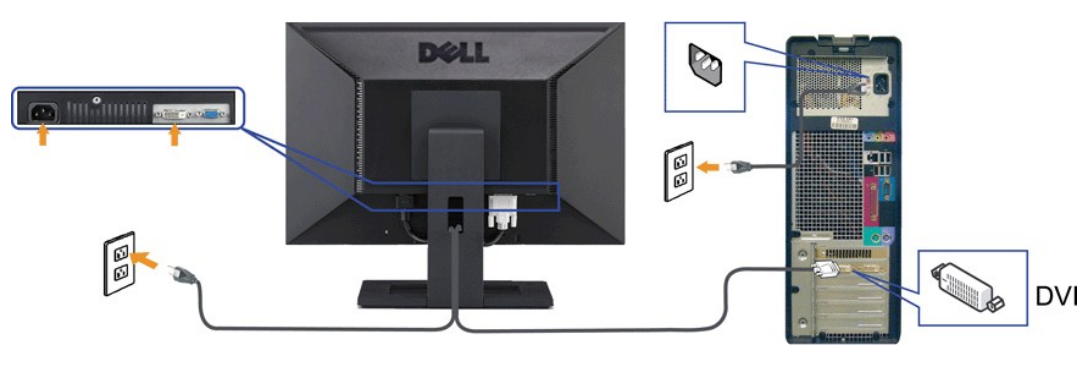

**₦‒‴₥ VGA ₦Ө₥ ‒Ө₡‴**

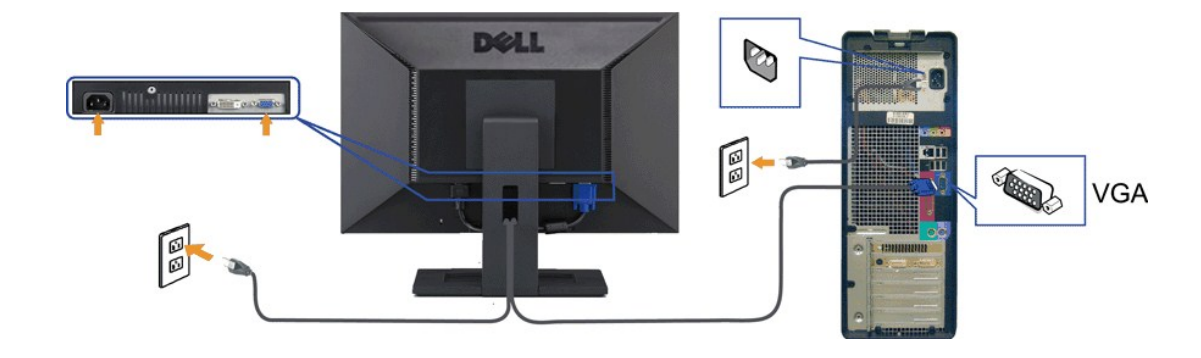

.ր₭‒ ‒₡ր₦ ₡‒ ₯ Ө ‴₩ր րә ₩ .դӨ₦Ө ր₩өդր₦ դ₯‒₡₩ ր ₡₱ өր **:ր₯դ‒ր**

# <span id="page-26-0"></span>**₨₡₦**₿₥₥₡₮

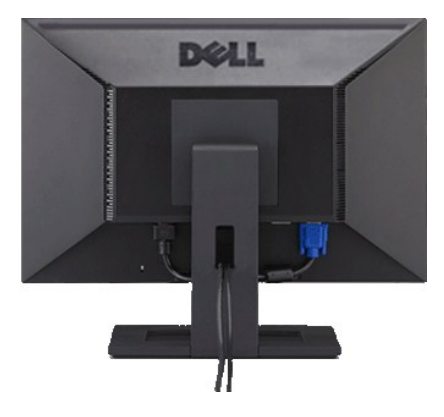

.ր₦₯₩₦ ө฿‒₩ ₡₱₥ ‴ ₱ր ₢ դ ₨₡₦Ө₥ր ә Ө ₭ ,(₨₡₦Ө₥ր ‒Ө₡‴ ‒դ‒ә ₯դ₡₩ ₦Ө ₦ [ө฿ր ‒Ө₡‴](#page-25-2) րә ) Ө ‴₩₦‒ ө฿₦ ₨₡ ‒ դր ₨₡₦Ө₥ր ₦₥ ә Ө₡‴ ‴ә₦

<span id="page-26-1"></span>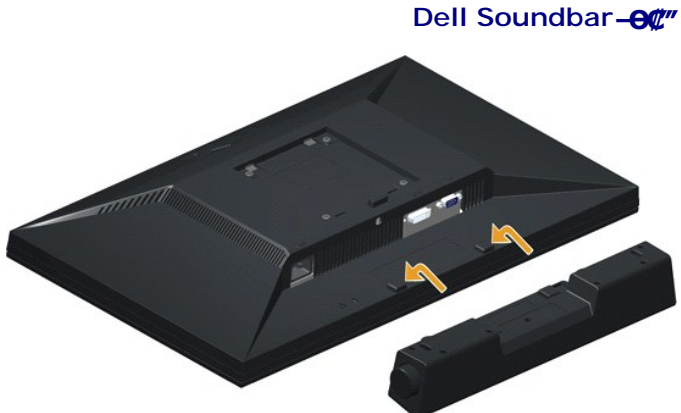

<span id="page-26-2"></span>

.Dell Soundbar-₦ ₠ ₱ ‴ә ₪ ր ₦₥ ₨₯ ₩ ր₦ ₪₡ә **:ր₯դ‒ր**

- .**ө฿ր ₦ ₡–‴әր ѕ₦‴ր ₡‴ ₢-ә₦ ℝ**\$₡₩өր ₡₭ ℝsⅅ<sub></sub> ℝs₡"₱ր ₡₭₩әր ₡ҧ₡ ₦₯ Soundbar ә Ѳ‴ ,**ѳ฿ր ₦ ₡**–‴әր ѕ₦‴ր₩ ₦‴ր .1
	- .**ր//s<del>KO -\/ sWN</del>** *մ).//@//n/j*.pN=\/ Soundbar-ր ə sN/″ր .2
		- .‴‒₥ր ₱₮ ₨₯ Soundbar-ր ә Ө‴ .3
		- .Θ–\$ <del>NW</del>‴ *D<sub>P</sub>\$*N ‴−m/n \$PTW NW‴n NΘm ə Θ‴ .4
	- .**Ө‴₩ր₦***-***₡ฦ-әր***ә₡***₿₡₦** Soundbar-**ր ӨөӨ ә฿₩₭ ₡ฦѲ ѕ-₡ ₯Ө฿Ѳ Ө‴₩րә Ө‴** .5

### **դ₩₯₩ր ₮ր**

.₡ѕ₭*‴*ఆ₩ ₦₯ ๏₿ฦә*‴₡₭*ᢧ₦ ղ₱ѕฦ ,դ₩₯₩ๅ₮₥₯₩"Ө LCD-**∩₢₮₩Ѳ**᠆₠₡₯<del>₭₩₦</del>₡₥**↑:₥₯** .ր₭**զ**ՠ-ә-ր₦₯ҧ-₩₯₦₨₡₩₡₳₦ր₧₠₥₢₡₦₦Ө*₪₡₡₯ ,*"әր₦₯₦₨₯₡<del>₥</del>₦₡₥ **:ր₯** 

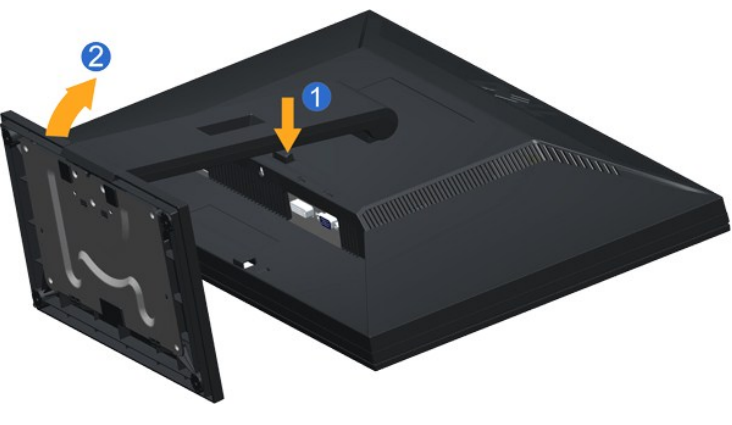

<span id="page-27-0"></span>:դ₩₯₩ր ₮ր₦

.դ\#*/0,*\#n-‴₪฿‴\+әs"‴n-≡‴\-1.<br>.ө฿ր\+—әs″n-դ\#/0,\#nәRsn 2.

# **(@K@Pe)**  $C$ sn Nt<sub>Dp</sub> n Ksn

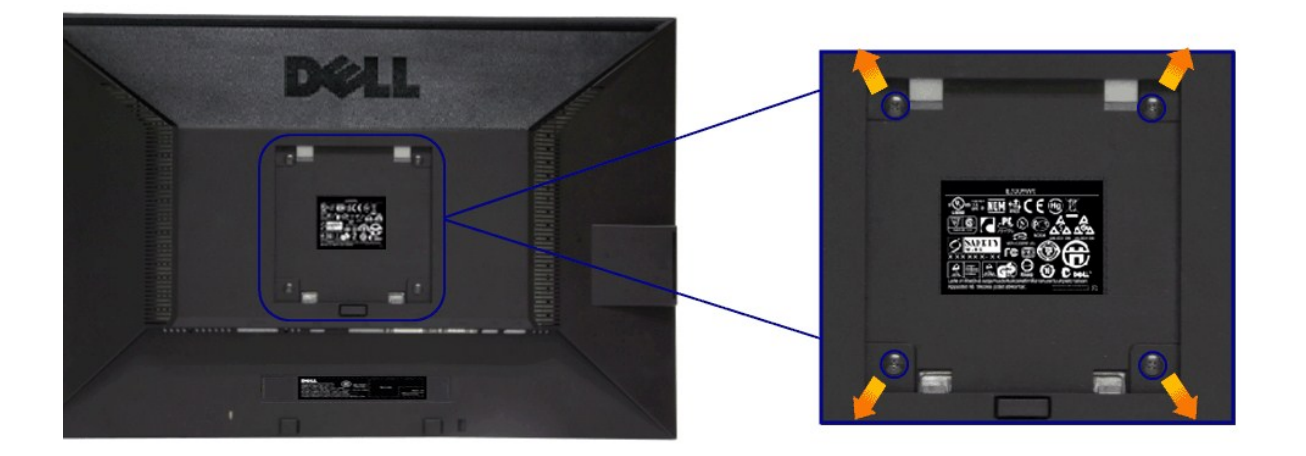

.(₩\₩M4 x 10 :e-Өр- η $\rlap{/}$ /₩)

.VESA ₩ә‒ ₮₡₮Өր Ө₥ ր ₥ ₯ ₨₯ ‒₯₡өր ‒ә ‒րӨ ₪₡₡₯

- .Ө₡฿₡‒ ‴‒₠ ₪‴₦‒ ₦₯ ‒ә ₡ ₥ ₦₯ ,ր₥ ₡₦₠₩ ₦₯ ө฿ր ₦₭₱ ә ‴₭ր .1
	-
- 2. **۱) די գր+ՀԱԿ**ր **«7%**» թմ*եկա* «Ա*ԳԱ*Յ» թմեմի» թմեմի» թմեմի» թմեմի» թմեմի» թմեմի» թմեմի» թմեմի» թմեմի» թմեմի»<br>1. ⊕ (190 թմեմի» թմեմի» թմեմի» գմեմի» թմեմի» թմեմի».<br>5. դոր ө r մի» թմեմի» թմեմի» թմեմի» թմեմի» թմեմի».
	-
	-

. - <mark>‴₱₦ ө" s 2.90 ₦ ₦s₩/*₦*4/#40</mark>#Rs0<sub>b</sub> UL **e-₮₩**₡sn₦₯ **₧**₡₣<sub>₧</sub>₭₡-₿Ө-Rs0<sub>b</sub> s-₩₡₦ դ₯-₡₩ **:ր0**µη

<u> <mark>שו״ם א</mark>ח% ה-מזוה</u>

# **‒₡₯Ө ₪‒ ₱**

 **₩ ₩₦ ₢₡ դ₩ -Dell™ E2011H ө฿**

- **@WBD<sub>p</sub>ns@ne</u>**
- г<del>комы</del>‰ ●
- –‴₡₥–₡₯<u>Ѳ</u>
- **B-Wn N-CPCBPT-CDO**
- [Dell Soundbar-](#page-30-1)Ө ДЭӨ

<mark>.-‴₡₠Өր –ә–ր₦</mark> ₨әրӨ ₦₯₱– <sub>ѐ</sub> ,ր" *₩₯*₮Ө ₡<del>ր</del>₦₥ ր₦-₯₱ ₯₿©₦ ₦₡″₡₭₱₦ **։րր" ∍/<u>^</u>\** 

# <span id="page-28-1"></span> **₡₩฿₯ ր ₡դӨ**

<span id="page-28-0"></span>—₦-₯₱<sub>₧</sub>₦₯-₿₡₳₴₼₿₼₡₩₿₯₧₷₡₯₱₦₯₱<sub>₧</sub>₢᠆ «₭₢₮₩₧₢₴₥₭₡₷₧₿Ө ₨₡₯™₩ Ө"₩₧ <del></del>₲₧₨₯₧₭₡₷₧₿Ө ₦₯₱ ә-₥₡₥ ₯₧₩₽₯₥₡₼₥ ₧₠₼₥ ₦₦₣₥ ₢ <del></del>Ө ๏₿₥  $:- \theta$ ր

- .ө฿ր ә– Ө‴₩ր әրӨn⁄ 1.
- .Ө ‴₩ր Өө₩ (₦‒‴₥ Ө‴₩) ₡ө‒₦₭әր‒ (₪Ө₦ Ө‴₩) ₡₦₠₡ө₡դր ₦Ө₥ր ә ₭ , ₡₩฿₯ր ր ₡դӨր ₦ ր₭₡ ր₦‒₯₱ ‴₠Өր₦ .Ө ‴₩ր Өө₩ ‒ә₡դ₡‒ր ₦Ө₥ ә ₭ 2. .ө฿ր ә ₦դր 3.
	-

.ր₭ө฿‒ ‒әӨր ‴₡ ‒դր ‒Ө₡ ₩ ‴ә , ‴Ө₭ր ր₮₡₭₥Ө ‒₦ ₥ ,₪₥ ‒₩₥ .ր₦‒‴₥ ր₡ր ր₦₯₱րր ₡ ‒₭ , ₡₩฿₯ ր ₡դӨ Ө฿₩Ө .‒ә₡դ₡‒ ‒ә րր"₩ ‒₭₡ә‒ ₦₯‒₱ ө฿ր ₨ә ( ‒‴ ₯ ₦₯) ө฿‒ ր₱฿ր ‴₡ -‒դր Ө₡

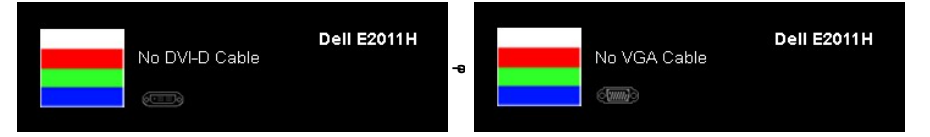

. **.s−"@K−ə sK+W −ə(Д**η#−η ₦Өтләтити) ;₩п ₦ ₦ № ¶ор№ -Д ₽ ₪₩"Ө ө฿-₩ – " pӨ(Д 4.<br>.θ "'₩ ր ə− ө฿ր ə sN=ηη ,₪т№ № ;–ə(Дη(Д–ր ₦Өтл ә η ""Ө Ө"– ө฿р ә рӨгл

.₪₡ѕѳ฿n .Ө‴₩n ә– ₢₮₩n ₮₡₠₥ ә ѕ–ղӨ ,₢*™*₪₡₡₥₯₢₦₩nRsә

#### <span id="page-28-2"></span>**<u>r</u><del>КӨ</del>₩Ы** %

.—₦₢₮₦₥₮₡₠₥Ө-Ө″₩Ө-ә ө฿Ө-ѕ₦₭-Ө ө₡″₥₥₦-₯₱₥₯₱-ә Rsә ѕ-₥Ө₦ ₦₥-*-"₯*Ө ₥₭Ө-₩ ₪-‴Өә ₡₦₥ ө฿₦

. *₡₩฿₯ ր ₡դӨ Ө฿₩Ө* ө฿ր‒ ‒₭₩ ‒ә₡դ₡‒ր ₦Ө₥ ә₥ ₡₩₡₭₱ր ₪‒‴Өәր ә ₦₡₯₱ր₦ ₦₥‒  **:ր ₯ր**

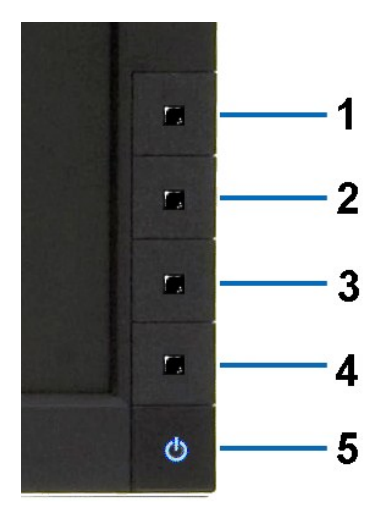

:ր<del>ко w</del>րո-‴ӨәրN0,РтN

.( Өә ₡ ₡ ₦‴ ‒₡₦₯ ₪₡ә) ₡ ₭ ₢₮₩ր әդ‒ 1.

- 
- . ₡₩฿₯ ր ₡դӨ Ө฿₩₦ ‒Ө₯₡ ө฿ր ₯₥ .ө฿ր ‒ә Ө ‴₩ր ӨөӨ ‒ә₡դ₡‒ր ₡/₦Ө₥ ә ₭ 2. . ‒₱ә ₢₮₩ ө฿‒₡ ₯₥ . ‒₡₭ 2 ₢ ₩₦ ₡₩դ ր ₦₭₱Ө**4** *₪฿‴₦*₪₥‒ **1** ₪฿‴₦ ₨₡₭฿‴₦ր ә "‴ր‒ ≡‴₦ 3. . ‒ө₡ ‴ ә₦ ր₮₭‒ ₢₮₩ր ә ₪‒₡₯Ө ‒դӨ 4. .₨‒դә₦ ր₭ ₡ ₢₮₩ր ₯Ө฿ .₡₩դ ր ₦₭₱Ө **4** *₪฿‴₦*₪฿‴₦ր ₦₯ ₱₮‒₭ ₨₯₱ ≡‴₦ 5. . ‒ө₡ ‴ ә₦ ր₮₭‒ րө‒฿ ր ә ‒դӨ 6.
	-
	- -

.**⊯‱**, – ‴ **,\\*\*/\*/#\#\#** ,s-#@pe—\$pəs-n<sub>-</sub>0+\ 6- – 5 Rs#J<del>ONN</del> (),-<sup>…</sup>‴ 7.

. 4*₪฿*₩₩₯₱₮<del>₭</del>₨₯₱≡″₦<sub>,</sub><del>µ</del>₡₡₡₦ .₪Ө₦₥₢₮₦₩₥₯₡*₡₱₠*₢₥₨₡₡₮₥₡₯₯

.Ө"'₩ր ә– ₢₮₩ր ₮₡₠₥ ә ә−Q. ᠗:₡ѕѳ₿ր ,ր₭Ө–₩ր ᠗:-‴Өәր ₡₦₥Ө ₩ր ә₥ ₢₮₩Ө –ѳ₡‴ ₡ŋ₡" ә₦ ₨ә

# <span id="page-29-0"></span> **‒฿‒₱₭ ‒₡₯Ө**

.Rs@#@-<del>KP</del>-ө#Ө-‴@л-@U}Ө @ӨӨN @NNNn *Дл@N*+[NAW|pəӨn լNHƏfqn

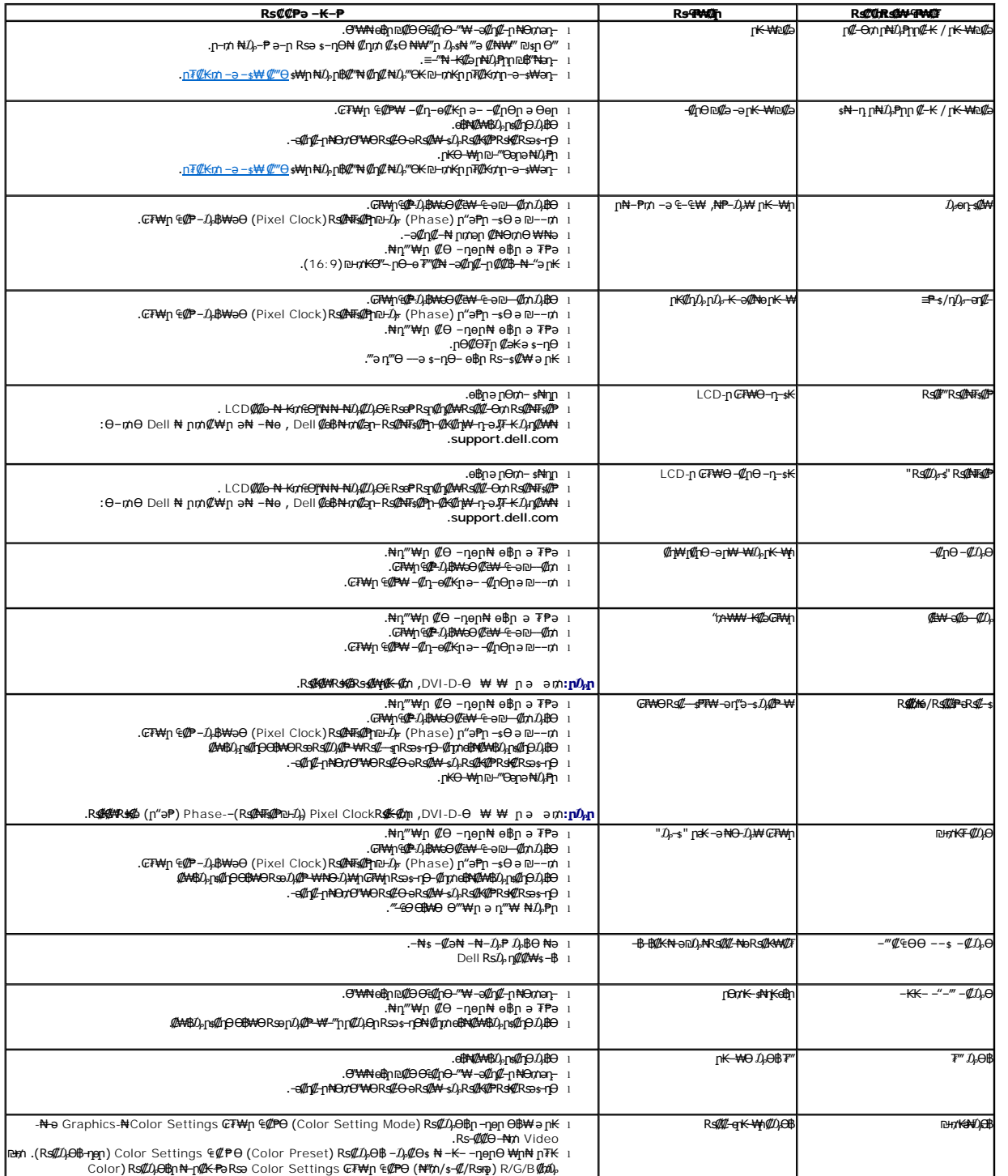

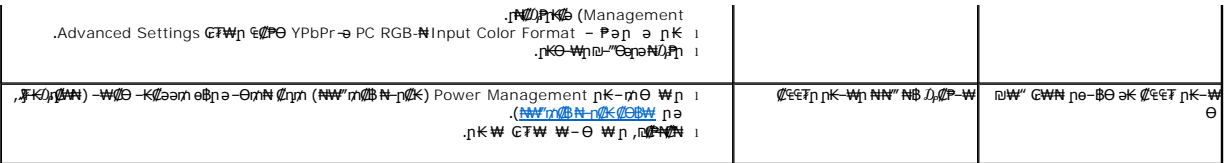

# <span id="page-30-0"></span> **฿‒₩ր ₦ ‒₡₱₡฿₱₮ ‒₡₯Ө**

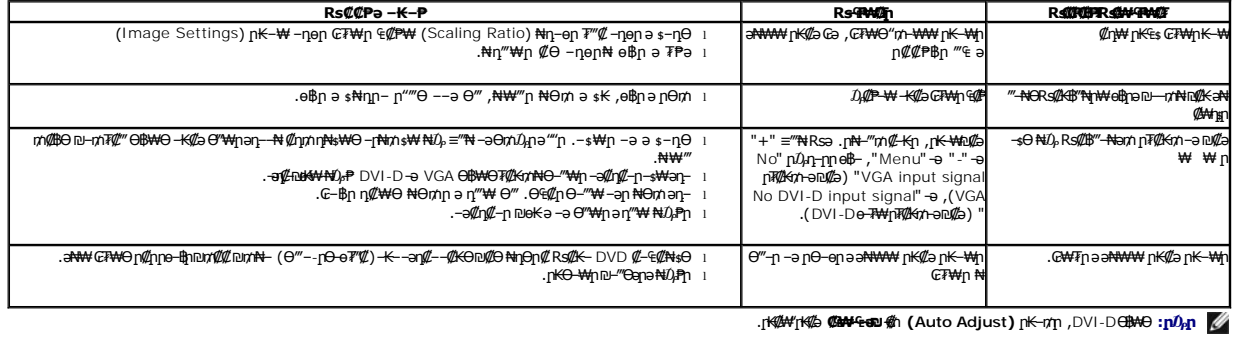

# <span id="page-30-1"></span>**Dell™ Soundbar-Ө ‒₡₯Ө**

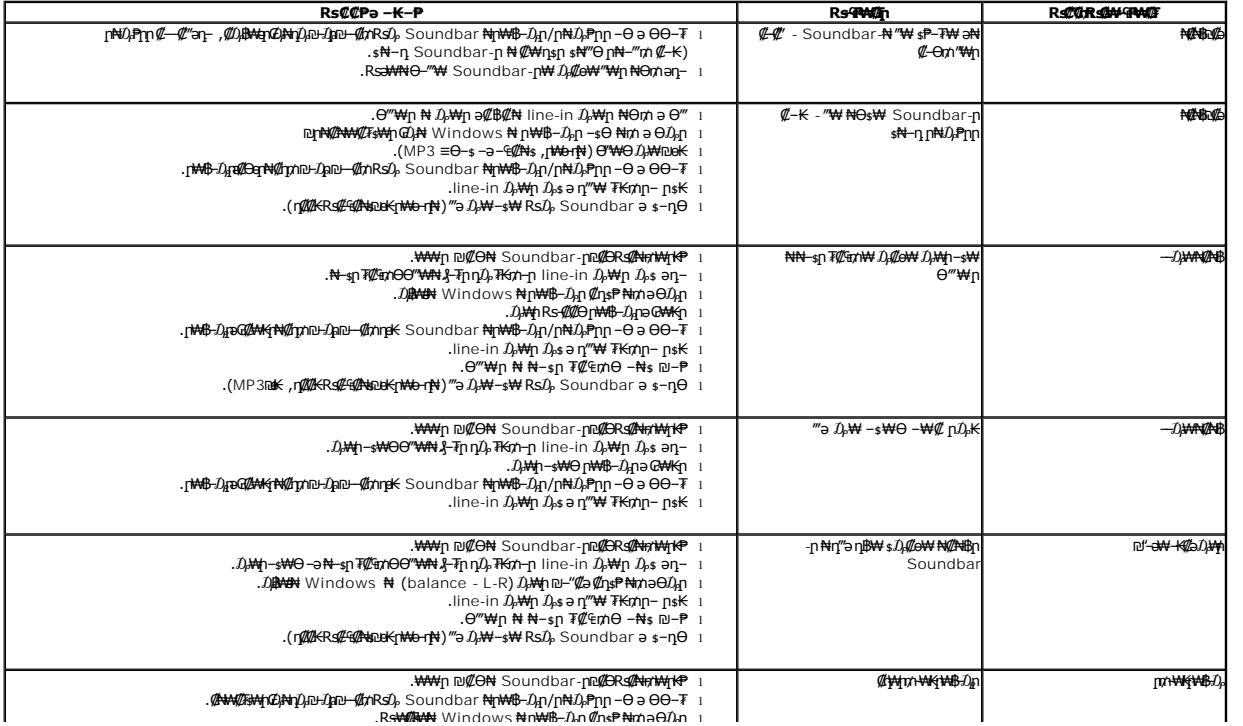